## **Konzeption und prototypische Entwicklung eines Internetportals für Wirtschaftsinformationen am Beispiel der Konsumgüterindustrie**

## **Diplomarbeit**

im Fach Wirtschaftsinformation Studiengang Informationsmanagement der Fachhochschule Stuttgart – Hochschule der Medien

## **Alexandra Will**

Erstprüfer: Prof. Dr. Martin Michelson Zweitprüfer: Prof. Klaus Sailer

Bearbeitungszeitraum: 15. Juli 2002 bis 15. Oktober 2002

Stuttgart, Oktober 2002

### **Kurzfassung**

Die vorliegende Diplomarbeit erarbeitet ein Konzept zur Erstellung eines Internetportals. Inhalte und Dienstleistungen des Portals bestehen aus Wirtschaftsinformationen der Konsumgüterindustrie. Die Konzeption wurde mittels PHP, HTML und dem Datenbanksystem MySQL in dem Internetportal , Consumer Goods Information Portal' umgesetzt, welches unter der folgenden URL zu finden ist:

http://machno.hdm-stuttgart.de/~will/portalphp/entrance.htm

Entworfen wurde das Portal für eine optimale Darstellung im Microsoft Internet Explorer 6.

**Schlagwörter**: Portal, Wirtschaftsinformation, Konsumgüterindustrie, Internet

### **Abstract**

This thesis presents a concept for the creation of a Web-based portal. Its contents and services consist of business information of the consumer goods industry. The portal was created with the help of PHP, HTML and the database system MySQL. Result is the 'Consumer Goods Information Portal' which is to find under the following URL:

http://machno.hdm-stuttgart.de/~will/portalphp/entrance.htm

The portal is developed for an optimum graphic representation in the Microsoft Internet Explorer 6.

**Keywords:** portal, business information, consumer goods industry, internet

# **Inhaltsverzeichnis**

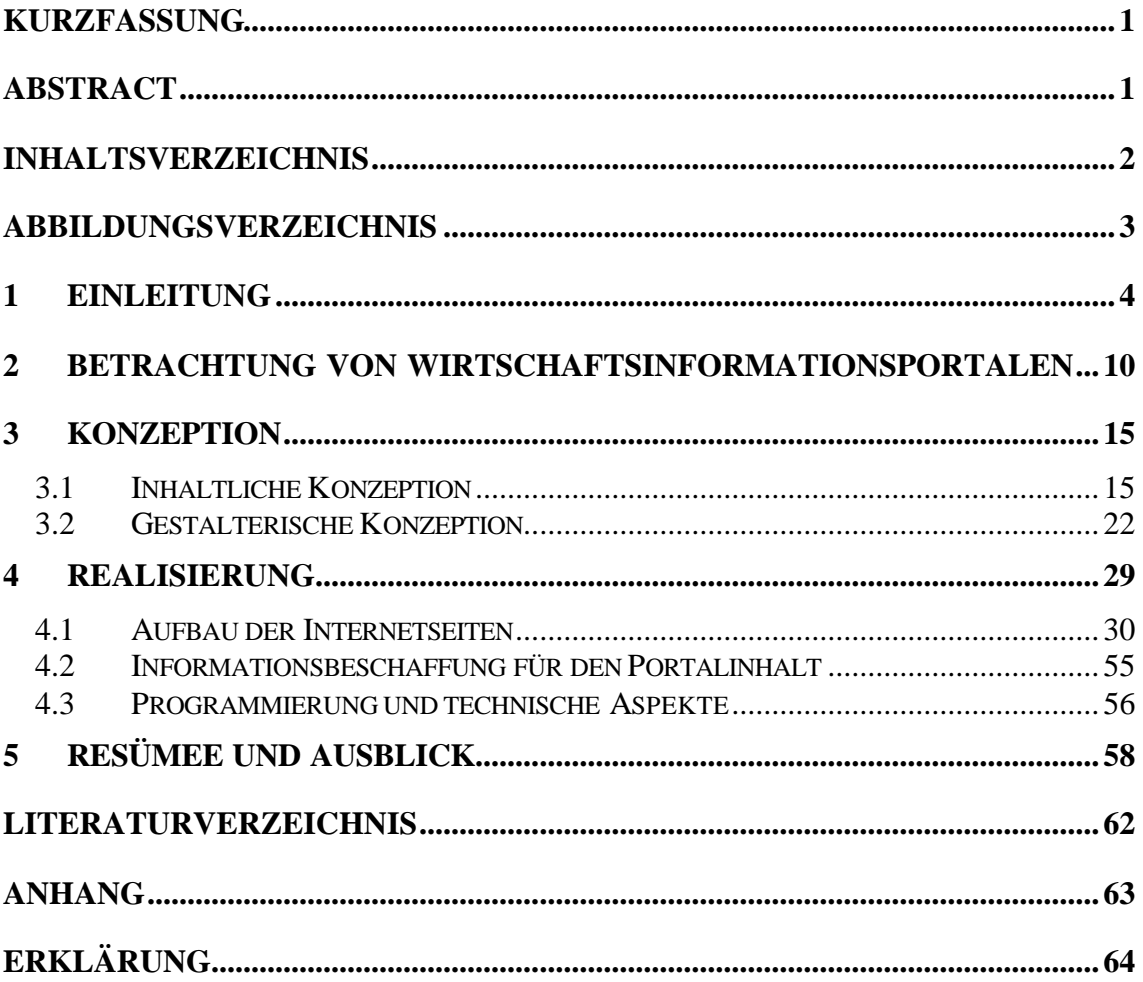

# **Abbildungsverzeichnis**

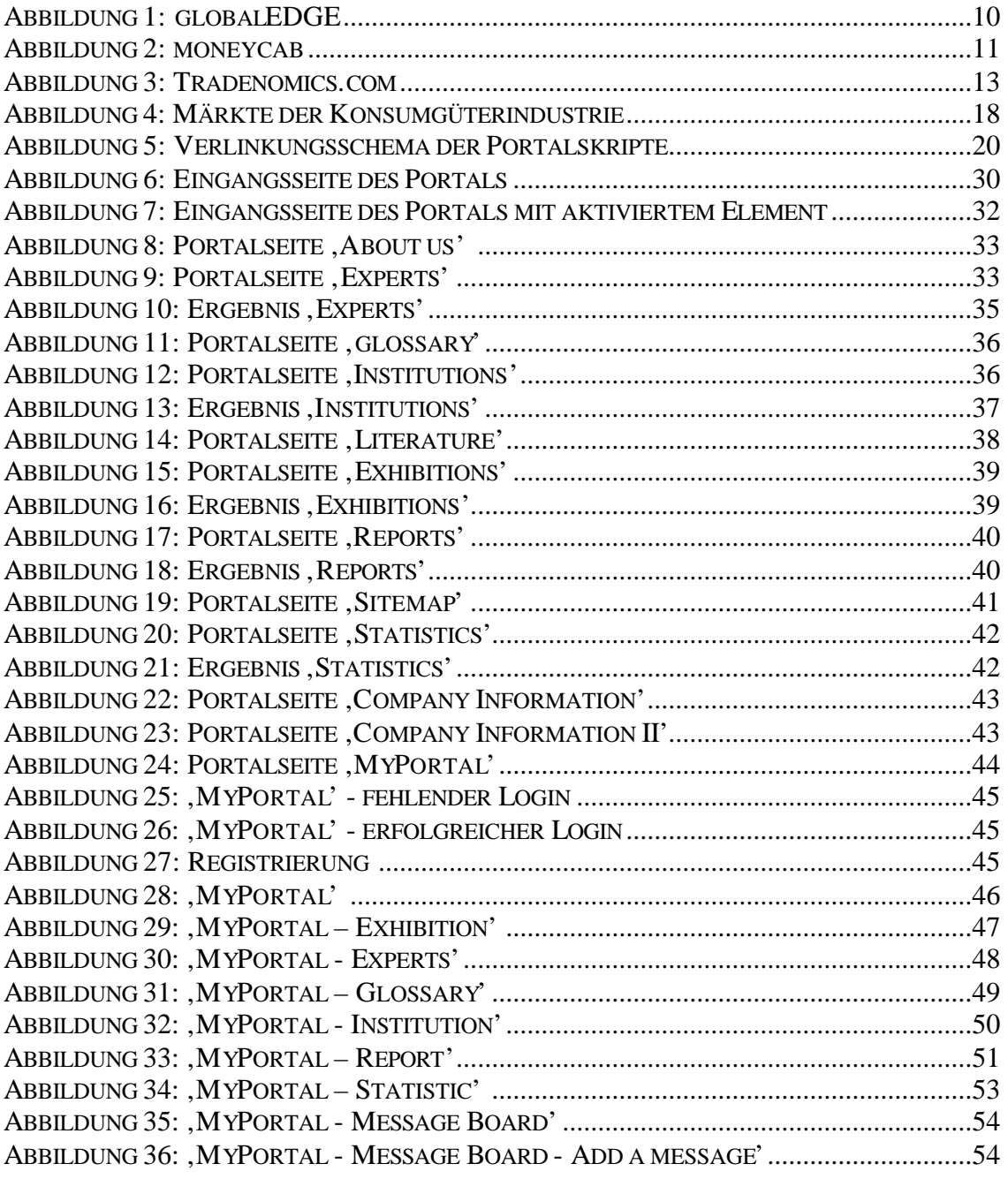

TABELLE 1: FARBSYMBOLIK FÜR DEN EUROPÄISCHEN RAUM..........................................28

### **1 Einleitung**

Der Nutzen von Information wurde in den letzten Jahren in Unternehmenskreisen verstärkt diskutiert. Dies schuf bei Unternehmensmanagern das Bewusstsein für die Notwendigkeit von Informationsbeschaffung und Informationsmanagement. Jedes Unternehmen braucht Informationen, um im Wettbewerb mit seinen Konkurrenten zu überleben. Dabei unterhalten einige Unternehmen eigene Informationsspezialisten, die für ihre Mitarbeiter und die Unternehmensführung Informationen besorgen. Diese Informationen dienen als Planungs- und Entscheidungsgrundlage. Die Beschaffung der Informationen verursacht Kosten (Telekommunikationskosten, Nutzungskosten von Datenbanksystemen etc.), die das Unternehmen möglichst gering zu halten versucht, um sich einen Wettbewerbsvorteil gegenüber der Konkurrenz zu verschaffen und das angebotene Produkt oder die Dienstleistung preisgünstig anbieten zu können. Daher greifen Informationsspezialisten gern auf die kostenlosen Informationsdienste zu, die im Internet angeboten werden.

Im Rahmen dieser Diplomarbeit wird ein solcher Informationsdienst erstellt. Es handelt sich dabei um das ,Consumer Goods Information Portal' (im Folgenden CGIP genannt). CGIP ist ein Internetportal für Wirtschaftsinformationen aus dem Bereich der Konsumgüterindustrie. Bevor auf die Frage eingegangen wird, was unter einem Portal zu verstehen ist, soll kurz angesprochen werden, warum dieses Thema für die vorliegende Diplomarbeit gewählt wurde.

"At first, you don't need technology just pain. That's because the best way to begin a portal project is to identify some pain that has to be addressed in the organization, Gruhn says."<sup>1</sup> Dieser Ausspruch spiegelt das wider, was die Autorin während ihrer Tätigkeit in der Informationsabteilung einer Unternehmensberatung erlebt hat. Die dortigen Informationsspezialisten müssen in der Regel Informationen besorgen für diejenigen Märkte, auf die sie spezialisiert sind. Trotzdem sollten Informationprofessionals in der Lage sein zu jedem anderen Markt Informationen beschaffen zu können, sei es, um den Kollegen der für dieses Fachgebiet zuständig ist, zu vertreten oder um diesen bei viel Arbeit zu entlasten. Bei der Informationsbeschaffung ist es wichtig zu wissen, bei welchen Quellen gesucht werden kann, um die relevanten Daten schnellstmöglich zu besorgen. Die dabei entstandene Erfahrung ist wertvoll und sollte für den Researcher selbst sowie für die Kollegen festgehalten werden. Dies ermöglicht einen Lernprozess, wodurch das Suchen nach Information optimiert werden kann. Während der täglichen Arbeit eines Researchers bleibt einerseits nicht viel Zeit, um sich mit den Mitarbeitern über interessante

 $1$  Quellette, T. [1999], S.77

Informationsquellen auszutauschen. Zudem könnten die gefundenen Quellen auch für ausländische Kollegen interessant sein, wobei es umständlich und wenig effizient wäre, diese ständig per E-Mail zu informieren, da das auch als belästigend empfunden werden kann.

Würden sich die Researcher gegenseitig über neu gefundene Quellen austauschen, besteht die Gefahr die Information zu vergessen, da sie in dem Moment eventuell als nicht relevant eingestuft wird. Die Information könnte dennoch zu einem späteren Zeitpunkt relevant werden. Dies führt zu der Notwendigkeit, die Quellen niederzuschreiben, in einer strukturierten, einfach zu ergänzenden und komfortabel zu suchenden Weise. Ein Zugang sollte für jedermann gewährt werden, der diese Informationen brauchen könnte. Dieser Umstand ließ die Idee entstehen ein Internetportal für Informationsspezialisten zu erstellen. Das Portal soll jedoch nicht nur für die Informationssuche relevante Quellen dokumentieren, sondern auch die Möglichkeit bieten, vom Nutzer erstellte oder gefundene Statistiken und Marktberichte zu sammeln und wieder auffindbar zu machen.

Der erste Schritt zur Erstellung eines Portals beginnt mit dem Verständnis, was unter diesem Begriff zu verstehen ist. Der nächste Abschnitt versucht daher den Begriff 'Portal' zu klären.

#### **Definition und Typologie von Portalen**

Es gibt viele unterschiedliche Portalarten. Ein Auszug dessen wird in diesem Abschnitt angesprochen.

Das Wort Portal wird von dem lateinischen 'porta' abgeleitet und bedeutet Durchgang oder Tor. Folgendes Beispiel soll den Begriff verdeutlichen. Ein Mensch steht an dem Punkt A vor einem durch ein Tor abgeriegelten Bereich. Er hat die Aufgabe eine Karre an einen Punkt B zu bringen. Dazu muss er das Tor öffnen und hindurchgehen. Auf ein Internetportal bezogen, bedeutet dies, dass ein Mensch eine Aufgabe hat, die er bewältigen muss. Das kann das Treffen einer Entscheidung über eine Produktionsverlagerung eines Unternehmens in ein anderes Land sein oder wie im oberen Beispiel die Aufgabe eine Karre von Punkt A zu Punkt B zu transportieren. Das Tor wurde als Werkzeug benutzt, um den abgeriegelten Bereich zu überqueren und die Aufgabe zu erfüllen. Dementsprechend verwendet der Internetnutzer, der ein bestimmtes Vorwissen hat (also an einem Punkt A steht), das Internetportal, um sich Informationen z.B. über die möglichen Länder zu besorgen, die als Produktionsstandorte in Frage kommen. Aufgrund dieser Informationen kann eine

Entscheidung getroffen werden, womit die Aufgabe mit Hilfe des Portals gelöst wäre und der Nutzer an dem Punkt B, an dem die Aufgabe vollendet wurde, angekommen ist.

Der Duden definiert Portal als "[Haupt]eingang, [prunkvolles] Tor, auch EDV-Website, die als Einstieg ins Internet dient."<sup>2</sup> Der letzte Teil dieser Definition meint die von den Internet Service Provider (ISP) voreingestellten Internetseiten, die den Kunden den Weg in das Internet ermöglichen. Diese Art von Portal ist ein allgemeines Portal mit dem Zweck dem Surfer das Zurechtfinden im Internet zu erleichtern.<sup>3</sup> Zu den allgemeinen Portalen zählen auch Internetkataloge wie Yahoo!, die gelegentlich Megaportale oder im englischen Sprachraum Hortals (horizontal portals) genannt werden. Im Gegensatz zu den Allgemeinen Portalen existieren Vertikale Portale (Vortals = vertical portals). Dies sind z.B. Unternehmensportale deren Inhalte für die ganze Internetöffentlichkeit zugänglich sind. Außerdem gibt es Fach- und Themenportale, die Informationen zu einem Themengebiet zusammenstellen. Die Zahl der verschiedenen Portale ist hoch, trotzdem erfüllen sie den gleichen Zweck: Den Nutzer durch die Masse, der im Internet vorhandenen Seiten zu der gewünschten Information zu leiten. In der Fachpresse wird dieser Aspekt folgenderweise beschrieben: "A good way to understand how a portal works is to look at the different pipelines going into your house, says Tom Koulopoulos, president of The Delphi Group. When oil or gas enters from one pipeline and water from another, it's the portal's job to tell the water to got the different faucets in the house, while the oil or gas goes to the burner in the basement. It's basically getting the right information to the right people."<sup>4</sup>

Bei dem Versuch den Begriff Portal zu verstehen, blieb bisher ein entscheidender Punkt offen, da noch kein Unterschied zwischen einem Portal und einer 'normalen' Internetseite, die Informationen anbietet, zu erkennen ist. Es sind die technischen Funktionen, die eine Internetseite zu einem Internetportal werden lassen. Folgende Funktionen sollte ein Portal enthalten:<sup>5</sup>

### • Personalisierung

Die Internetpenetration und der Handel über das Internet (E-Commerce) sind in den letzten Jahren drastisch gestiegen. Die Anzahl der weltweiten Internetnutzer stieg seit Juli 1998 von 119 Mio. bis Mai 2002 auf ca. 581 Mio. Nutzer.<sup>6</sup> Laut AMR Research sollen allein in Europa die Umsätze durch elektronischen Handel im Bereich B2C (Business to Consumer) von 372 Mio. US\$ in 2001 bis auf 4298 Mio.

<sup>&</sup>lt;sup>2</sup> Der Duden, [2000], S. 759

<sup>3</sup> vgl. Bauer, H. [2001], S.21

<sup>4</sup> Quellette, T. [1999], S.76

<sup>5</sup> vgl. Bauer, H. [2001], S.34ff und Quellette, T. [1999], S.78

<sup>6</sup> vgl. http://www.nua.ie/surveys/how\_many\_online/world.html

US\$ in 2005 steigen.<sup>7</sup> Bei so einer hohen Dichte an Teilnehmern kann angenommen werden, dass ein Internetportal mit wirtschaftlichen Interessen eine Vielzahl an Konkurrenten hat. Daher ist es wichtig sich von diesen abzusetzen und den Kunden an das eigene Produkt, also an das Portal zu binden. Der Kunde soll dazu bewegt werden das eigene Portal und nicht das des Konkurrenten zu nutzen. Eine Möglichkeit diese Kundenbindung herzustellen, ist die Personalisierung. Der Besucher des Portals sollte die Möglichkeit haben, das Seitenlayout und den Inhalt seinen Bedürfnissen entsprechend, einzurichten. Der Nutzer sieht dadurch nur die von ihm ausgewählten Daten und entgeht somit einer Überforderung durch aufgeführte Informationen, die für ihn nicht relevant sind. Zudem werden die Inhalte durch die Einstellung des gewünschten Layouts so abgebildet, dass sie vom Nutzer optimal wahrgenommen werden.

**Sicherheitsaspekt** 

Das Portal sollte eine Benutzerverwaltung enthalten, damit der Kunde nur die Seiten sehen kann, die für ihn bestimmt sind. Besonders wichtig ist dies bei internen Unternehmensportalen (Intranets), wobei der Mitarbeiter des Unternehmens allein die Inhalte sieht, die zur Ausführung seiner Arbeit notwendig sind. Dazu wird für jeden Nutzer ein eigener Zugang mit dem entsprechenden Profil und den Zugriffsrechten erstellt. Dies verhindert einerseits eine Überflutung durch nicht relevante Informationen und andererseits wird dadurch einem Missbrauch der Daten vorgebeugt.

Ein Portal sollte die Sicherheit der Benutzer garantieren. Durch die Möglichkeit der Personalisierung werden individuelle Kundeninformationen freigesetzt, die es zu schützen gilt. Sucht ein Mitarbeiter eines Unternehmens beispielsweise verstärkt Informationen in einem Fachportal und werden die Suchanfragen vom Portalbetreiber gespeichert, so könnten dadurch Rückschlüsse auf das Vorhaben des Unternehmens gezogen werden. Diese Informationen, könnten für die Konkurrenz sehr wertvoll sein, um ggf. entsprechende Maßnahmen einzuleiten und sich einen Wettbewerbsvorteil zu sichern. Deshalb müssen die Portalbenutzer die Sicherheit haben, dass deren Aktivitäten geheim bleiben. Der Portalbetreiber ist zur Diskretion verpflichtet. Dadurch wird dem Portal die nötige Seriosität zugeschrieben und dessen Bestehen gesichert.

### • Dynamische Informationen

Zu einem Portal gehört die Fähigkeit stets neue Informationen bereitzustellen, damit der Nutzer einen Sinn darin sieht, das Portal erneut in Anspruch zu nehmen. Dazu

 $^7$  vgl. http://www.finfacts.com/intpurchases.htm

sollte die Möglichkeit geboten werden, nutzereigene Informationen öffentlich zu machen. Dies wird als Self-Webpublishing bezeichnet. Wichtig wird dies bei Portalen, die durch eine gemeinsame Nutzung das Zusammenarbeiten fördern. Denkbar ist dies z.B. bei Lernportalen, bei denen die Nutzer gegenseitig Erfahrungen austauschen und voneinander lernen.

• Web-Tools

Um die im Portal angebotenen Daten optimal nutzen zu können, sollten zusätzliche Anwendungsprogramme zur Verfügung gestellt werden. Diese müssen Orts- und Plattformunabhängig nutzbar sein, da viele unterschiedliche Betriebssysteme im Internet miteinander kommunizieren. Besonders häufig werden diese Anwendungen in Intra- und Extranets angeboten.

### **Definition Wirtschaftsinformation**

Das CGIP soll eine spezielle Art von Information anbieten – die Wirtschaftsinformation. Dieser Abschnitt versucht zu klären, was darunter zu verstehen ist.

Die Definition des Begriffs Wirtschaftsinformation beinhaltet zwei Aspekte:<sup>8</sup>

Information **über** das Geschehen in der Wirtschaft: dazu zählen z.B. Informationen über Personen aus der Wirtschaft, über Firmen und deren Produkte oder Dienstleistungen etc.

Informationen **für** die Wirtschaft: sie sollen den Akteuren (beispielsweise der Unternehmensführung einer Organisation) als Entscheidungsgrundlage dienen, um ein effizientes wirtschaftliches Handeln gewährleisten zu können. Hierbei nehmen Informationen aus anderen Gebieten, wie der Gesetzgebung, Rechtsprechung, Wissenschaft oder Technik eine weitere hohe Stellung ein, da sich diese als entscheidungsrelevante Informationen für die Wirtschaft herausstellen können.

Wirtschaftsinformationen lassen sich inhaltlich in diverse Arten einteilen. Ansatzweise sollen diese Arten der Wirtschaftsinformation in Anlehnung an Elenore Poetzsch vorgestellt werden:<sup>9</sup>

**Markt- und Brancheninformationen**: Dazu zählen Marktberichte, Branchenreports, Informationen von Messen oder Kongressen u. ä.

<sup>8</sup> vgl. Staud, J. [1997], S.556

<sup>&</sup>lt;sup>9</sup> vgl. Poetzsch, E. [2001], S.30ff.

l

**Finanzinformationen**: Dies sind z.B. Börsendaten in Echtzeit, Informationen zur finanziellen Situation von Unternehmen, sowie Finanzanalysen und –prognosen zu deren Unternehmenssituation.

**Firmeninformationen**: Damit sind Unternehmensprofile gemeint, die u. a. Daten zu der Produktpalette und Geschäftstätigkeit der Firma, deren Niederlassungen, Eigentumsverhältnisse oder Angaben zu den Geschäftsführern enthalten. Zu den Firmeninformationen zählen auch Finanzinformationen in Form von Finanzreports, Finanzdaten aus den Geschäftsberichten der Firma oder auch Angaben zu Firmenübernahmen oder Fusionen (Mergers&Acquisitions).

**Produkt- und Technologieinformationen**: Hierzu zählen neben den Produkt- und Technologieinformationen auch Daten zu Lizenzen und Patenten.

**Ökonomisch-politische Informationen**: Dieser Punkt beinhaltet Steuerpolitische, sowie Finanz- und Wirtschaftspolitische Informationen.

**Wirtschaftswissenschaftliche Informationen**: Sie entstammen den Bereichen der Volks- und Betriebswirtschaft.

Das CGIP legt die Schwerpunkte in die Markt- und Brancheninformationen, die Finanz- und die Firmeninformationen.

Nachdem geklärt wurde, was ein Portal für Wirtschaftsinformationen zu bieten hat, wird nun eine Erklärung über den Begriff , Konsumgut' gegeben.

Konsumgüter, dienen der Bedürfnisbefriedigung von so genannten Endverbrauchern, also den Mitgliedern eines privaten Haushaltes. Konsumgüter unterteilen sich in zwei Kategorien nach den Aspekten ihrer ,Lebensdauer' und der Nutzungshäufigkeit:<sup>10</sup>

Die dauerhaften Konsumgüter (durable consumer goods) sind **Gebrauchsgüter**, die eine Lebensspanne ab drei Jahren haben und eine mehrmalige Nutzung zu lassen. Dazu zählen z.B. Möbel, Haushaltsgegenstände oder Fahrzeuge.

Im Gegensatz dazu stehen die **Verbrauchsgüter** (nondurable consumer goods), die bald nach dem Kauf, nachdem sie einmalig genutzt wurden, aufgebraucht sind. Ihre Haltbarkeit beträgt eine Spanne von wenigen Minuten bis zu einigen Jahren. Diese Kategorie beinhaltet u. a. Nahrungsmittel, Getränke und Kleidung.

<sup>10</sup> vgl. The New Encyclopædia Britannica [1997], S.577 und Brockhaus-Enzyklopädie [1990], S.304

## **2 Betrachtung von Wirtschaftsinformationsportalen**

Im Folgenden werden beispielhaft drei Fachportale aus dem Bereich Wirtschaftsinformation vorgestellt und untersucht.

### **globalEDGE**

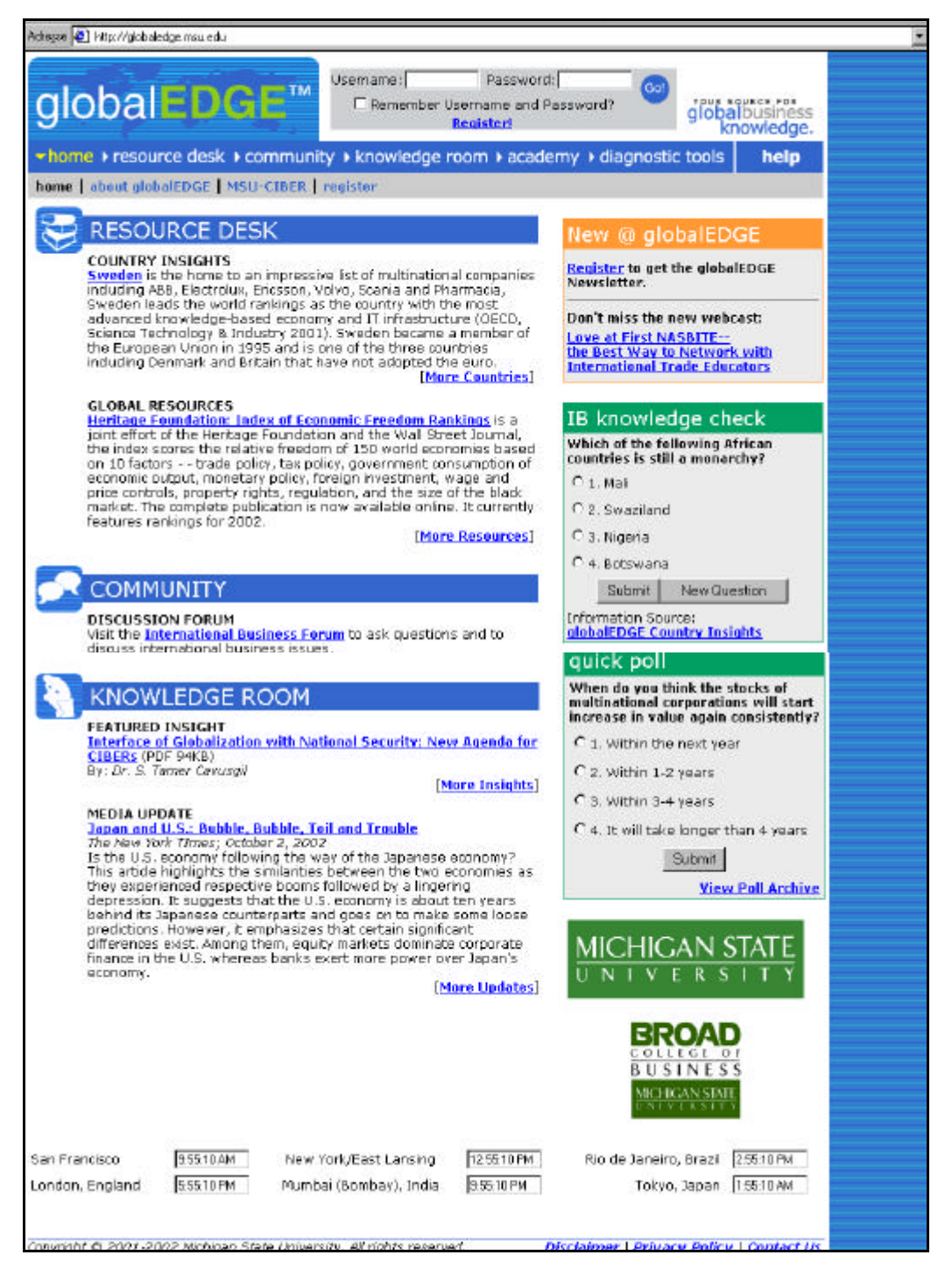

**Abbildung 1: globalEDGE Quelle: http://globaledge.msu.edu 16.08.2002**

globalEDGE ist ein internationales Wirtschaftsportal, das von der Michigan State University erstellt wurde. Die Portalbetreiber bieten mit ihrem Produkt Verweislisten zu anderen Internetseiten an. Die Inhalte bestehen u. a. aus Länderinformationen, die überwiegend auf das CIA World Factbook zurückgehen, statistischen Informationen mit einer Auflistung von den Internetseiten weltweiter Statistischer Ämter, sowie einem Glossar, Links zu Banken und Börsen oder Journalen. Auf der Startseite gibt es einen 'Knowledge Check', bei dem der Portalnutzer sein Wissen überprüfen und bei einer 'Quick Poll', d.h. einer Abstimmung, teilnehmen kann. Außerdem befindet sich auf der Startseite die Möglichkeit die Portalseiten zu durchsuchen.

globalEDGE besitzt einen Login-Bereich. Um dorthin zu gelangen, muss der Nutzer ein Registrierungsformular ausfüllen und kann sich, nachdem ihm das Passwort gemailt wurde, in dem Diskussionsforum anmelden. Der Nutzer hat zudem die Möglichkeit sich zum Chat zu begeben oder in der elektronischen Mailing Liste (GINList) nach Kommunikationspartnern zu suchen.

#### **moneycab**

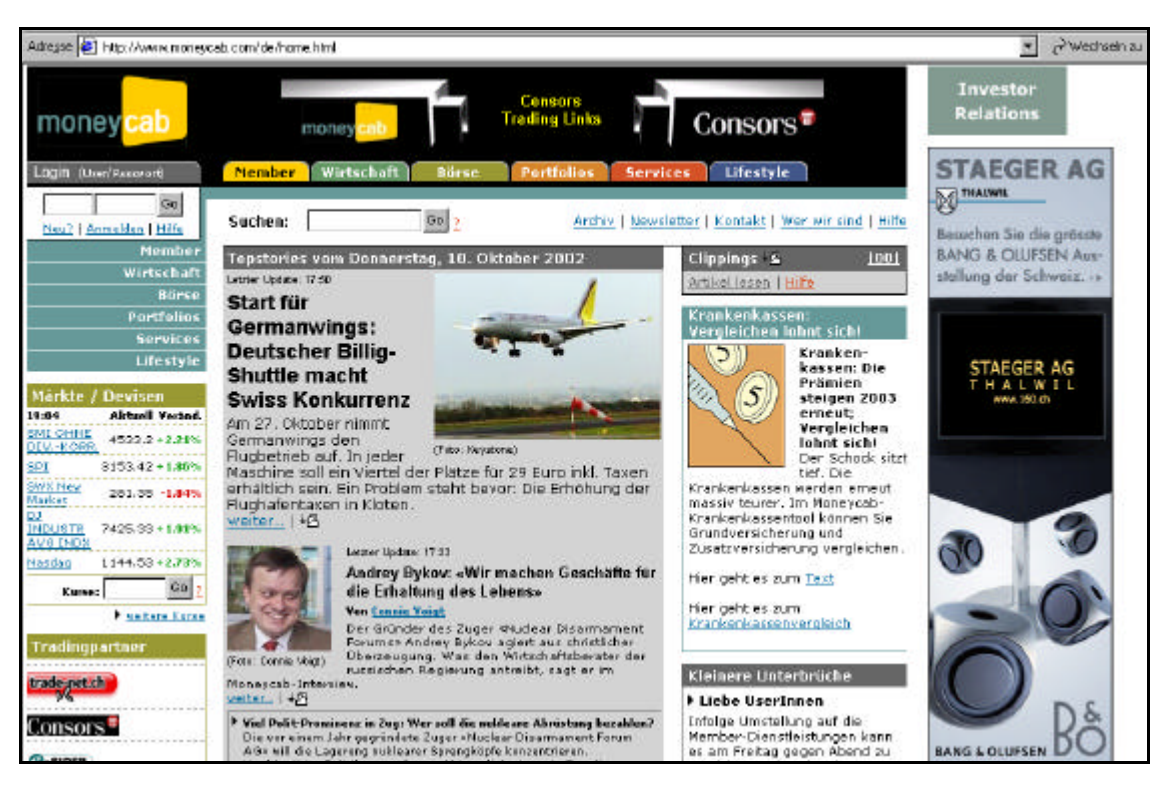

**Abbildung 2: moneycab Quelle: http://www.moneycab.com/de/home.html 17.08.02**

moneycab ist ein teilweise kommerzielles Finanzinformationsportal, erstellt von der schweizer Finanzfachmarkt AG. Es besteht aus einem kostenlos zu nutzenden Bereich (Free-Channel) und einem kommerziellen, zu welchem der Internetsurfer sich im 'Member-Bereich' (Pay-Channel) anmelden muss.

Die Startseite zeigt ein Feld, um die Seite zu durchsuchen und sechs Reiter mit den Überschriften, Wirtschaft', , Börse', , Portfolios', , Services', , Lifestyle' und , Member'. Die einzelnen Seiten bieten neueste Informationen, wie die ,Aktuellen Schlagzeilen' auf der Wirtschaftsseite. Zudem gibt es Informationen in Echtzeit, wie z.B. die aktuellen Börsenkurse. Das Angebot der Service Seite besteht u. a. aus einem Archiv zur Suche von in moneycab publizierten Artikeln, einem Finanz Glossar sowie einem Community Forum. Unter dem Punkt ,Portfolio' wird ein Tool zur Verfügung gestellt, um das Portfolio, d.h. die Gesamtheit der Aktien, die ein Nutzer besitzt, darzustellen und einen Überblick über die Aktienentwicklung erstellen zu können. Um das Portfolio Programm zu nutzen, muss zunächst eine Anmeldung für den Mitgliedsbereich erfolgen. Auf der Lifestyleseite stehen Informationen für Reisende, Hotelinformationen oder auch Informationen zu Weinen. Der kostenpflichtige Memberbereich bietet den so genannten SWX-Aktienführer mit Hintergrundinformationen zu Firmen, die im Schweizer Börsenindex gehandelt werden. Ein moneycab Ticker mit vom Kunden selektierten Informationen über Börsenkurse etc. wird ebenfalls angeboten.

### **tradenomics.com**

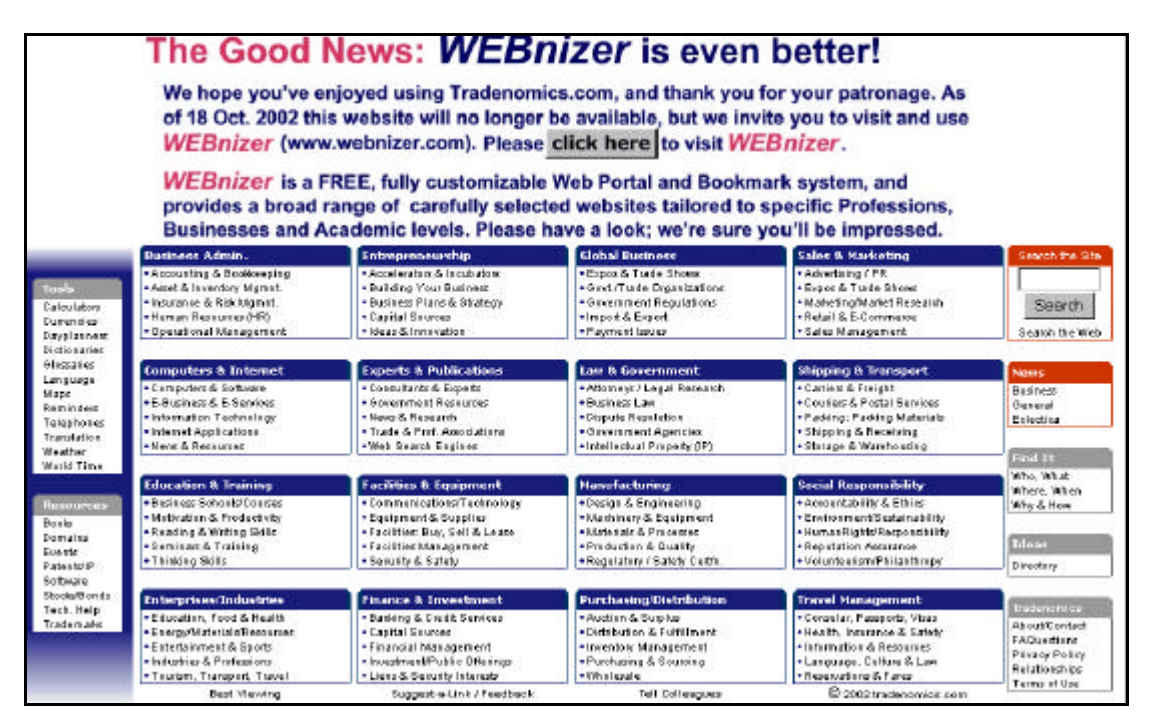

**Abbildung 3: tradenomics.com Quelle: http://www.tradenomics.com 17.08.2002**

Wie Abbildung 3 zeigt, besteht das tradenomics.com Portal, erstellt von der 'Woodhue Holdings, Ltd.', aus 16 Kategorien. Hat der Nutzer einen dieser Punkte ausgewählt, erhält er eine Liste von Internetseiten, die Informationen zu dem gewählten Thema enthalten. Das Portal beinhaltet eine Search the Site' Funktion und einen 'Tools'- Bereich, in dem Verweise zu Taschenrechnern, Wörterbüchern oder Glossars u. s. w. vorhanden sind.

#### **Erkenntnisse**

Aus der Betrachtung der drei Portale ergeben sich einige Erkenntnisse, die in die Konzeption des 'Consumer Goods Information Portal' mit einfließen sollten. Durch die Vielzahl an Informationen, die die Portale anbieten, sollte auf eine übersichtliche Gestaltung Wert gelegt werden, damit der Nutzer nicht durch die Datenmenge überfordert wird und sich zurechtfinden kann. Dies wurde bei dem globalEDGE und tradenomics.com Portal vorbildlich gelöst.

Zwei der Portale bieten einen "Member'- Bereich an, der kostenpflichtige Informationen oder ein Diskussionsforum enthält. Der Mitgliedsbereich dient im Allgemeinen dazu, dem Kunden die Möglichkeit zu geben, das Portal zu personalisieren. Er ergänzt die Suche nach Informationen, da der Nutzer sich mit anderen Menschen austauscht und damit auf Erfahrungswissen zugreifen kann. Dieser

Aspekt ist interessant für das CGIP, denn bei der Beschaffung von Informationen ist es nützlich von den Erfahrungen anderer zu profitieren. Den 'Member'- Bereich für kostenpflichtige Informationen zu nutzen, könnte für eine mögliche Erweiterung des 'CGIP' von Bedeutung sein.

Unterschiede zwischen den vorgestellten Portalen bestehen in der Art der Information. Die Portale können lediglich Verweise zu anderen Internetseiten enthalten, wobei sich der Nutzer zur Information ,durchklicken' muss. Es ist jedoch auch eine direkte Form möglich, bei der das Portal die gewünschte Information sofort bereitstellt. Die Seite , Länderinformation' des globalEDGE Portals beispielsweise stellt direkt die Länderinformation dar und verweist nicht auf andere Internetseiten, die Länderinformationen enthalten. Zudem werden beim moneycab Portal Informationen in Echtzeit angeboten, um den Kunden mit möglichst aktuellen Informationen und dynamischen Inhalten zu versorgen. Ob das CGIP direkte Informationen, Verweise oder Realtimeinformationen anbieten soll, muss bei der Konzeption des Portals berücksichtigt werden.

### **3 Konzeption**

Bevor die Erstellung des Portals beginnt, sollten einige Vorüberlegungen angestellt werden, die in der Konzeption des Informationsproduktes festgehalten werden. Zu der Konzeption gehört die Frage, welche Inhalte und Dienstleistungen das Portal anbieten sollte. Dies wird im ersten Unterkapitel 'Inhaltliche Konzeption' behandelt. Dazu zählt eine Skizze über die geplanten Portalseiten und deren Vernetzung. Die Konzeption beschäftigt sich weiterhin mit dem Einsatz von gestalterischen Mitteln, um Informationen auf den Portalseiten benutzerfreundlich darzustellen. Welche gestalterischen Mittel eingesetzt werden können, versucht das zweite Unterkapitel 'Gestalterische Konzeption' zu klären. In den Entwurf des Portals fließen die Erkenntnisse aus dem vorherigen Kapitel 'Betrachtung von Wirtschaftsinformationsportalen' sowie eigene Erfahrungen der Autorin in der Handhabung von Wirtschaftsinformationsprodukten.

### *3.1 Inhaltliche Konzeption*

Welche Inhalte und Dienstleistungen ein Portal enthalten sollte, hängt von der Zielgruppe ab, für die das Portal erstellt wird.

Die Hauptzielgruppe des CGIP sind Informationsspezialisten, Researcher oder Analysten, die Informationen zum Erstellen von Marktanalysen beschaffen. Da der Entwickler eines Informationsproduktes über die Bedürfnisse der Zielgruppe Bescheid wissen sollte, folgt nun eine kurze Einsicht in den Arbeitsprozess eines Informationsspezialisten bei der Informationsbeschaffung. Zu Beginn dieses Prozesses steht die Klärung des Informationsbedarfs mit dem Kunden, der die Informationsbesorgung in Auftrag gibt. In diesem Zusammenhang ist zu klären, welche Informationen sich der Kunde erhofft. Hat er sich ggf. schon selbst auf Informationssuche begeben und welche alternativen Informationen könnten ihm weiterhelfen, falls die erhofften Daten nicht zu beschaffen sind. Zudem gilt es den zeitlichen Rahmen für die Auftragsabwicklung festzusetzen. Daraufhin begibt sich der Informationsspezialist auf Quellensuche und legt sich eine Reihenfolge zu recht von denjenigen Quellen, von denen er vermutet, die Information zu erhalten. Der nächste Schritt ist die Recherche, wobei der Researcher hierbei auf weitere Quellen stoßen kann, die ihn zum gewünschten Ergebnis führen. Nach der Auswahl und der Zusammenstellung der gefundenen Daten, sollte eine Rücksprache mit dem Kunden erfolgen, um festzustellen, ob ihm die Informationen genügen oder ob nochmals

Eine weitere Zielgruppe sind Internetsurfer, die keine Informationsspezialisten sind, sich aber trotzdem über die Konsumgüterindustrie informieren möchten oder aus beruflichen Gründen müssen. Ihnen soll die Möglichkeit geboten werden das Portal auf einfache Weise handhaben zu können. Zu diesen Personen könnten z.B. die oben angesprochenen Auftraggeber eines Informationsprozesses zählen, die, bevor sie die Leistungen ihrer betriebsinternen Informationsabteilung oder eines externen Informationbrokers in Anspruch nehmen, erst selbst mit Hilfe des CGIP die nötigen Informationen zu besorgen versuchen.

Das CGIP soll zum einen an der Stelle der Informationskette einsetzen, an der der Rechercheur seine Quellensuche beginnt. Das Portal soll dabei helfen, geeignete Ansatzpunkte für die Recherche zu finden. Andererseits sollte das Portal auch zur direkten Datensuche konzipiert werden, damit der Suchende auf schnelle Weise an die Informationen gelangen kann. Das CGIP soll Verweise zu anderen Internetquellen, aber auch direkte Informationen, wie z.B. Unternehmensumsätze bereithalten.

Neben der Informationsbeschaffung hat der Informationsspezialist im Unternehmen die Aufgabe, im Rahmen des Knowledge Mangagements, vorhandenes und erworbenes Wissen der Mitarbeiter zu dokumentieren und wieder auffindbar zu machen. Dazu müssen Wissensquellen im Hinblick auf ihre Tauglichkeit, d.h. auf ihre Wiederverwendbarkeit analysiert und bewertet werden. Dieser Dokumentationsprozess sollte jedoch auch auf den Researchbereich angewandt werden. An diesem Punkt setzt das CGIP ein, indem es die Möglichkeit bietet gefundene Informationen festzuhalten und für andere verfügbar zu machen. Zudem sollen nicht nur die Daten selbst dokumentiert werden, sondern auch der Weg, um an die Informationen zu gelangen. Dies sind im Allgemeinen Verweise zu anderen Informationsquellen, wie z.B. Verbände oder Institutionen. Das Portal muss eine Funktion enthalten, damit die Kunden ihre Erfahrungen in das Portal integrieren können. Sie sind daher nicht nur Kunden des Portals, sondern werden zu wichtigen Informationslieferanten. Dies fördert auf den Seiten des Portals eine Informationskultur, die zum Wissensaustausch anregt. Dieses Konzept wirft allerdings einige Probleme auf. Wie soll der Kunde dazu ermuntert werden, die Informationen mit den anderen Portalnutzern zu teilen? Die Eingabe der Daten verursacht einen Arbeitsaufwand, der bei Zeitdruck oftmals das Festhalten der Quellen verhindert. Diese Gedanken müssen bei der Konzeption des Portals berücksichtigt werden. Bei Unternehmen, die Wissensmanagement betreiben, wird versucht durch Belohnungen die Mitarbeiter dazu zu bewegen ihre Erfahrungen mit ihren Kollegen zu teilen. In gewisser Weise sollte das CGIP so ein Anreizsystem bieten,

indem den Kunden der Vorteil des Systems verdeutlicht wird. Nur wenn sie ihr Wissen mit anderen teilen, kann das Portal eine große Menge an Informationen bereitstellen, die das Portal zu einem hilfreichen Werkzeug werden lassen. Die Informationen durch einen Zeitmangel nicht einzugeben, könnte fatal sein, da es letztendlich mehr Zeit kosten könnte, relevante Quellen in den eigenen Bookmarks (dies ist eine vom Internetnutzer erstellte Liste mit Internetseiten, die er als interessant erachtet und zum Wiederbesuch festhalten will) zu suchen oder gar nicht zu notieren und bei einer ähnlichen Fragestellung eine erneute Recherche starten zu müssen.

#### **Inhalte und Dienstleistungen des Portals**

Nachdem im oberen Teil die möglichen Portalnutzer und deren Aufgaben betrachtet wurden und einige Feststellung erfolgten, wie das CGIP sie bei der Bewältigung ihrer Aufgaben unterstützen kann, soll nun auf die dafür notwendigen Inhalte eingegangen werden.

Durch die Technik des Internet wird die Welt zu einem 'globalen Dorf '. Unternehmen sind nicht mehr auf ihren lokalen Absatzraum beschränkt, sondern können weltweit agieren. Dadurch werden die Informationen über internationale Märkte und Entwicklungen für diese Unternehmen immer wichtiger. Informationsspezialisten müssen nicht nur in der Lage sein Daten aus ihren eigenen Ländern zu beschaffen, sondern auch weltweite Quellen nutzen zu können. Dies kann sich als schwierig herausstellen, zumal nicht alle lokalen Internetquellen in Englisch verfügbar sind. Das CGIP wird sich nicht auf deutsche oder europäische Inhalte beschränken, sondern will einen internationalen Austausch der Nutzer fördern. Daher wird das Portal in englischer Sprache angeboten.

| Clothing + Footwear                   |
|---------------------------------------|
| <b>Consumer Electronics</b>           |
| Cosmetics + Toiletries                |
| Disposable Paper Products             |
| <b>Domestic Electrical Appliances</b> |
| Drinks: Alcoholic Drinks              |
| Drinks: Miscellaneous                 |
| Drinks: Soft Drinks                   |
| Eyewear                               |
| Food (fresh): Fish                    |
| Food (fresh): Meat                    |
| Food (packaged): Bakery Products      |
| Food (packaged): Canned Food          |
| Food (packaged): Chilled Food         |
| Food (packaged): Confectionary        |
| Food (packaged): Dairy Products       |
| Food (packaged): Dried Products       |
| Food (packaged): Frozen Food          |
| Food (packaged): Oils + Fats          |
| Food (packaged): Pet Food             |
| Food (packaged): Miscellaneous        |
| <b>Household Cleaning Products</b>    |
| Houseware + Home Furnishings          |
| Miscellaneous Food                    |
| <b>OTC Healthcare Products</b>        |
| Personal + Leisure Goods              |
| Tobacco                               |

**Abbildung 4: Märkte der Konsumgüterindustrie**

Das Portal soll Wirtschaftsinformationen aus dem Bereich der Konsumgüterindustrie anbieten. Diese Informationen werden in die einzelnen Märkte der Konsumgüterindustrie eingeordnet, wobei keine Einteilung der Märkte in Gebrauchs- und Verbrauchsgüter erfolgen soll. Zur Erstellung des CGIP wird die Publikation 'Consumer Europe' als Richtlinie für die Auswahl der Märkte hinzugezogen. Die im Portal angebotenen Informationen beschränken sich auf die in Abbildung 4 dargestellten Märkte. $11$ 

Zusätzlich werden die Informationen diversen Ländern zugeordnet. Dies sind insgesamt 208 Länder, die sich von Afghanistan bis Zimbabwe erstrecken. Falls eine Information mehreren Ländern zuzuordnen ist, besteht die Möglichkeit statt eines Landes, den entsprechenden Kontinent auszuwählen.

Der Zielgruppe des Portals entsprechend, werden folgende Inhalte und Dienstleistungen angeboten:

**Company Information (Unternehmensinformation)**: Diese Seite soll Unternehmensprofile in Kombination mit Finanzinformationen der 'Global Players' eines Marktes auflisten.

 $11$  vgl. Euromonitor [2002], S.V

**Exhibitions (Messen, Kongresse)**: Auf Messen kann sich der Kunde über die aktuellsten Entwicklungen eines Themengebietes informieren. Kongressschriften können zudem wertvolle Informationen zum Stand der Wissenschaft enthalten.

**Experts (Experten)**: Eine Recherche sollte nicht nur den Einsatz von Datenbanken, Handbüchern oder das Internet in Betracht ziehen, sondern auch das Befragen von Experten berücksichtigen, da dies eventuell zu neuen Quellen verhilft oder die Information dadurch schnell und direkt erhalten werden kann.

**Glossary (Glossar)**: Die in der Konsumgüterindustrie verwendete Fachterminologie kann durch die diversen Märkte sehr unterschiedlich sein. Dabei ist es, besonders für Menschen, die neu und unerfahren auf diesem Gebiet arbeiten, hilfreich sich über die Bedeutung der Begriffe informieren zu können. Speziell Informationsspezialisten, deren Arbeit im großen Maße auf Kommunikation beruht, müssen sich in der Terminologie ihres Fachgebietes auskennen, um eine optimale Kommunikation mit den Kunden sicher zu stellen.

**Institutions (Verbände, Organisationen)**: Verbände bieten oft statistisches Material auf ihren Internetseiten an oder können telefonisch um Auskunft gebeten werden.

**Literature (Literaturangebot)**: Auf dieser Seite soll auf elektronische Fachzeitschriften, Newsletter und Datenbanken hingewiesen werden.

**Login (Nutzerkennung)**: Dieser Teil des Portals führt zu dem Mitgliedsbereich zu dem sich jedermann anmelden kann. Es enthält Formulare, um Daten zu Marktberichten, Statistiken, Messen, Experten und Verbänden einzutragen. Zudem soll ein 'Message Board' eingerichtet werden, um die Kommunikation unter den Portalnutzern zu unterstützen.

**Reports (Marktberichte)**: Hier hat der Kunde die Möglichkeit nach Marktanalysen und –berichten zu suchen und sie sich im Browser anzeigen zu lassen.

**Statistics (statistisches Material)**: Die Konzeption entspricht der, der Reports mit dem Unterschied, dass nach Statistiken gesucht wird.

#### **Aufbau des Internetportals**

Abbildung 5 gibt einen Überblick über das geplante Vernetzungsschema der Portalseiten. Dabei werden kurz die Funktionen angesprochen, die das CGIP enthalten soll.

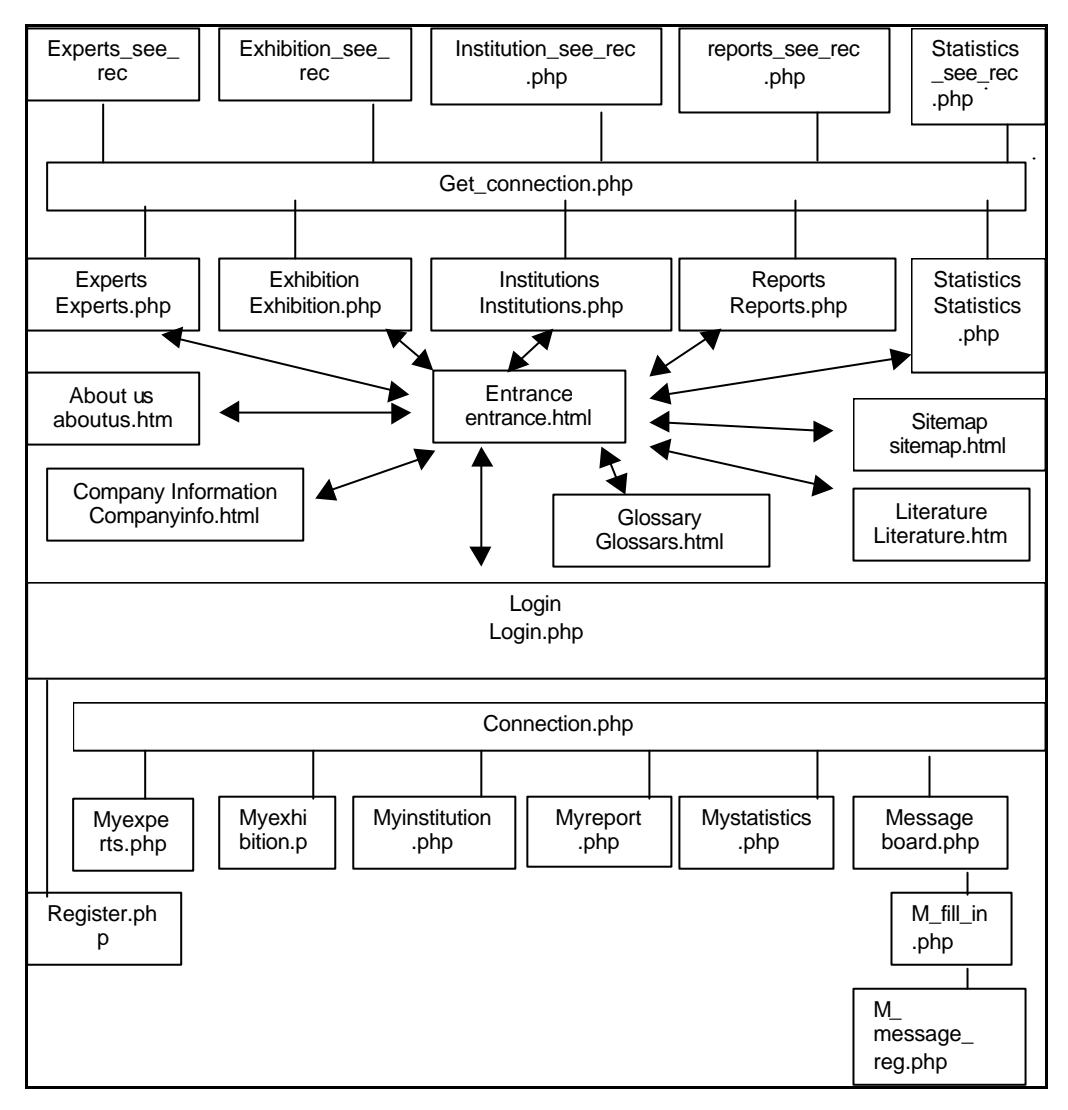

**Abbildung 5: Verlinkungsschema der Portalskripte**

Zu sehen sind zwei verschiedene Seitenarten. Zum einen Html-Seiten und zum anderen Php-Skripte. PHP wird eingesetzt, um dynamische Webinhalte generieren zu können. Eine ausführliche Erläuterung erfolgt in Kapitel 4.3.

Der Ausgangspunkt des Portals befindet sich in der Mitte der Abbildung: Es ist die Eingangsseite mit der Bezeichnung 'Entrance'. Von dort aus sollen alle Bereiche des Portals erreichbar sein, ausgenommen sind hierbei die Seiten zu denen ein Passwort und eine Nutzerkennung notwendig sind. Startet der Benutzer eines der PHP-Skripte, um die Suche nach einem Experten, einem Kongress, einem Report, einer Statistik oder einer Institution zu beginnen, wird zunächst das Skript , get\_connection.php' ausgeführt, welches die Verbindung zu einer MySQL-Datenbank aufbaut, die die Daten enthält, die

mit dem jeweiligen \*\_see\_rec.php Skript dargestellt werden. Der Kunde kann sich beispielsweise von der ',Entrance'- Seite mittels des Buttons ,Experts' zu dem Skript experts.php begeben. Hier soll ihm die Möglichkeit gegeben werden durch Ausfüllen eines Formulars nach einem Experten zu suchen. Dazu tritt das erwähnte 'get\_connection.php' Skript in Kraft. Wenn Daten aus der Datenbank mit den Formularangaben des Nutzers übereinstimmen, werden die Ergebnisse auf der Seite 'experts\_see\_rec.php' ausgelesen und in Tabellenform angezeigt. Bei dem Skript 'Statistics\_see\_rec.php' besteht eine Besonderheit, denn hier werden die Ergebnisse in einer Tabelle dargestellt, mit einem Hyperlink, der zu einer Datei verweisen kann. Zu der Statistik muss jedoch keine Datei angegeben werden. Stattdessen ist es möglich einen Link einzutragen. Dieser Link verweist auf die Internetseite, die die Statistik anbietet. Das 'Glossary.php'- Skript ist ebenfalls eine Ausnahme, da auf dieser Seite keine Daten gesucht werden können, in dem der Nutzer einen Markt und ein Land selektiert. Die Daten werden direkt bei dem Seitenaufbau aus der Datenbank geladen und in Tabellenform angezeigt.

Die Eingangsseite verweist auf drei Html-Seiten, die die in Kapitel 3.1 angesprochenen Inhalte anbieten sollen. Die 'About us'- Seite wurde ebenso in einem Html-Code entwickelt. Die Seite soll kurz das Konzept des Portals erklären. Der Nutzer wird über die Zielgruppe informiert und erfährt Hintergründe über die Entstehung des Portals. ,Sitemap.html' soll dem Nutzer eine weitere Möglichkeit geben, sich zu orientieren

Die Seite zum Login ist der Eingangsbereich zu den geschützten Seiten. Von dieser Seite aus führt ein Verweis auf die Registerseite, auf der sich der Kunde eigenständig ein Passwort und einen Usernamen zulegen kann. Diese Daten werden zusammen mit dem Nutzerprofil in der Datenbank gespeichert und beim Login mit den Nutzerangaben verglichen. Falls sie mit keinem Eintrag in der Datenbank übereinstimmen, wird kein Zugang gewährt. Um zu den Seiten MyExpert, MyExhibition, MyGlossary, MyInstitution, MyReport, MyStatistic und zum MessageBoard zu gelangen, schaltet sich erst das Skript 'connect.php' ein, welches den Aufbau zur Datenbank vollzieht und zudem einige weitere globale Funktionen enthält, die in den PHP-Skripten aufgerufen werden. Das MessageBoard ist dazu gedacht, um die Kommunikation unter den Portalnutzern weiter zu unterstützen. Hier können Botschaften hinterlassen werden, z.B. könnte ein Hilfeaufruf gestartet werden, falls ein Kunde dringend Informationen sucht, bei der Recherche jedoch bisher erfolglos war. Mit den beiden Skripten ,m\_fill\_in.php' und ,m\_message\_reg.php' wird ein Formular zur Verfügung gestellt, damit der Kunde seine Botschaft an das Portal schicken kann und diese Nachricht in der Datenbank registriert wird. Auf der Seite , MessageBoard.php' werden die Beiträge angezeigt. Die restlichen Seiten des geschützten Bereichs dienen dem Kunden, um seine Informationen selbst ins Portal einzustellen. Damit wird eine Hilfestellung geboten, die Erfahrungen und Quellen des Nutzers festzuhalten und wieder auffindbar zu machen. Andererseits profitieren die anderen Portalkunden davon und können dadurch gegenseitig voneinander lernen.

### *3.2Gestalterische Konzeption*

Zu den Überlegungen, welche Inhalte das Portal umfassen soll, gehört auch die Konzeption des Designs. Da es sich bei dem CGIP um ein digitales Informationsprodukt handelt, werden spezielle Anforderungen an das Design gestellt. Design dient dazu ein Produkt ästhetischer zu gestalten. Dieser Aspekt wird dem Begriff aber nur teilweise gerecht. Darüber hinaus zählt zu den Aufgaben des Design ein Produkt benutzbar zu machen. Um zu verstehen, was dies bedeutet, soll das von Gui Bonsiepe entwickelte 'ontologische Designdiagramm' betrachtet werden. Bonsiepe ist Professor im Fachbereich Design an der Fachhochschule Köln und hat durch seine Erkenntnisse den heutigen Designbegriff geprägt. Das ontologische Designdiagramm besteht aus drei Bereichen: <sup>12</sup>einem Nutzer, einer Aufgabe, die der Nutzer zu bewältigen hat und einem Werkzeug, welches bei der Erfüllung der Aufgabe behilflich sein soll. Das Interface, also eine Schnittstelle, soll diese drei Bereiche miteinander verbinden. Bonsiepe erklärt weiter: "Durch das Design des Interface wird der Handlungsraum des Nutzers von Produkten gegliedert. Das Interface erschließt den Werkzeugcharakter von Objekten und den Informationsgehalt von Daten. Interface macht Gegenstände zu Produkten. Interface macht aus Daten verständliche Informationen. Interface macht aus bloßer Vorhandenheit – in heideggischer Terminologie – Zuhandenheit."<sup>13</sup>

Was bedeutet das auf das Design von digitalen Informationsprodukten bezogen? Die angebotenen Informationen müssen einen Wert für den Nutzer haben. Die Daten sollten durch das Screen Design so aufgebreitet werden, dass auf sie zugriffen werden kann, sie also für den Nutzer handhabbar gemacht werden. Zur Erstellung des CGIP ist es somit wichtig relevante Daten für den Kunden anzubieten und durch die Gestaltung der Internetseiten verfügbar zu machen, um einen Wert für den Nutzer zu bietet. Damit dieses Vorhaben bewerkstelligt werden kann, werden nun die Elemente des Screen-Designs untersucht.

Nach Frank Thissen, Professor für Informationsdesign und Multimedialer Kommunikation an der Hochschule der Medien in Stuttgart, bestehen die Elemente des

<sup>12</sup> vgl. Bonsiepe, G. [1996], S.19ff

<sup>13</sup> Bonsiepe, G. [1996], S.20

Screen Design aus den Orientierungs-Elementen, den Navigations-Elementen, den Inhalts-Elementen, den Screen-Layout-Elementen, den Interaktions-Elementen und den Motivations-Elementen:<sup>14</sup>

### • Orientierungs-Elemente

 Sie helfen dem Benutzer sich in dem System zurechtzufinden. Wird dem Nutzer keine Orientierung geboten, wird dieser sich nicht weiter mit dem Produkt beschäftigen wollen, weil er durch das Chaos der Informationen überfordert ist. Um Orientierung bei digitalen Informationsprodukten herstellen zu können, muss der Systemhersteller dem Nutzer zu Beginn einige Fragen beantworten, z.B. wer der Absender ist, für wen die Informationen bereitgestellt werden, um welche Informationen es sich dabei handelt und wie aktuell diese sind. Durch diese Angaben, kann sich der Nutzer orientieren und erkennt, ob die Internetseite für ihn relevante Informationen bereitstellt. Metaphern sind eine weitere Möglichkeit, um Orientierung herzustellen. Eine Metapher ist eine aus dem Alltag stammende Bedeutungsübertragung auf das digitale Informationssystem. Der Nutzer weiß, was der Gegenstand, beispielsweise eine Lupe, bedeutet und was damit gemacht wird. Die Lupe dient dazu Dinge zu vergrößern, damit sie besser erkannt werden können. Andererseits wird die Lupe als Werkzeug eines Detektivs angesehen, der sie als Hilfsmittel zur Spurensuche einsetzt. Der Nutzer eines Informationssystems überträgt die Metapher auf den im System erstellten Zusammenhang. Er erkennt, dass die Lupe, je nach Kontext, zur Suche dienen kann oder zur Vergrößerung eines Textes. Metaphern werden intuitiv verwendet, d.h. der Nutzer weiß bereits was geschieht, wenn er durch einen Mausklick die Funktion der Lupe aktiviert. Für ihn ist die Metapher etwas Vertrautes, was die Orientierung erleichtert. Außerdem können visuelle Orientierungselemente angewandt werden, um Orientierung herzustellen. Dabei werden Farben oder Piktogramme für bestimmte Inhalte festgesetzt. Diese Elemente sind schnell erkennbar und vermitteln dem Nutzer sozusagen unterschwellig in welchem Bereich der Internetseiten er sich befindet. Landkarten (Site-Maps) sind eine gute Möglichkeit auf einem Blick die Inhalte des Systems darzustellen. Der Benutzer kann sich orientieren und erkennt, welche Seiten er sich noch nicht angeschaut hat. Bei solchen Site-Maps werden die Inhalte meist geclustert, d.h. ähnliche Themen werden unter einem Oberbegriff zusammengefasst und entsprechend dargestellt. Diese Vorgehensweise erhöht die Übersichtlichkeit. Es besteht die Möglichkeit eine Suchfunktion in die Internetseiten einzubauen, womit der Nutzer gezielt nach Begriffen in dem System suchen kann. Eine Alternative dazu ist der Index. Das ist eine alphabetische Liste von Schlagwörtern, zu denen irgendwo in dem System Informationen angeboten werden. Ein Hyperlink führt den Benutzer zu dem gewählten Bereich.

<sup>14</sup> vgl. Thissen, F. [2001], S.20ff

### • Navigations-Elemente

Durch die Navigation wird der Nutzer befähigt, sich gezielt durch das System zu bewegen. Dies geschieht durch Schaltflächen, anklickbare Bilder, Graphiken oder Hyperlinks. Es ist wichtig dem Nutzer deutlich zu machen, was passiert, wenn er das Navigations-Element anklickt, damit dieser weiß, ob der Bereich für ihn relevante Informationen bereitstellt.

### • Inhalts-Elemente

Bei Inhalts-Elementen handelt es sich um Informationen, die das System anbietet. Hierbei ist auf eine Darstellung der Informationen in einer bildschirmgerechten Weise zu achten. Das Lesen am Bildschirm ist wesentlich anstrengender, als das Lesen auf Papier. Die Gründe liegen in der Bildschirmauflösung, wodurch das Erfassen des Wortes erschwert wird. Zudem ermüdet das Auge durch das Flimmern des Bildschirms schneller, da wesentlich mehr Licht reflektiert wird. Texte sollten deshalb in einer dafür ausgerichteten Weise dargestellt werden. Dieser Stil wird 'Inverted Pyramid Style' genannt. Es geht dabei darum, analog zu einer umgedrehten Pyramide, das Thema erst durch eine Überschrift zu kennzeichnen, danach eine Zusammenfassung zu bieten und im Anschluss auf die Details des Themas einzugehen. Dieser Schreibstil verhindert es zuviel Text auf die Bildschirmseiten darstellen zu wollen. Der Text sollte so einfach, kurz und gegliedert wie möglich aufbereitet werden. Dazu zählt auch den Inhalt des Textes durch Bilder oder Graphiken zu unterstützen. Falls dem Nutzer ein längerer Text zur Verfügung gestellt werden soll, so ist es sinnvoll den Text in oben beschriebener Weise zu kürzen und die Vollversion in einem Pdf-Dokument zum Download bereitzustellen. Weiterhin sollte Wert auf die Bildschirm Typographie gelegt werden. Für einen Text, der am Bildschirm gelesen wird, ist eine Serifenlose Schrift, wie Verdana zu empfehlen. Bei Serifenlosen Schriften fehlen die Schnörkel an den Buchstaben, wodurch diese besser erkennbar sind. Serifenschriften werden im Allgemeinen dann verwendet, wenn es darum geht eine große Menge an Text zu verfassen. Da die Textmenge bei Internetseiten aus schon genannten Gründen begrenzt sein sollte, empfiehlt es sich eine Serifenlose Schrift für derartige Produkte zu verwenden. Der Inhalt eines Textes kann zudem durch die Schrift unterstützen werden. Geht es in einem Text z.B. um das Mittelalter, so könnte eine Serifenschrift benutzt werden, weil eine serifenlose Schrift in diesem Fall zu modern wirken würde.

Blinkender Text sollte nur sehr sparsam eingesetzt werden, da es das Auge ablenkt und die Bildschirmseite unruhig wirken lässt. Für das CGIP soll daher eine modern wirkende Serifenlose Schrift eingesetzt werden.

### • Screen-Layout-Elemente

 Sie sind für die Anordnung der Inhaltselemente verantwortlich. Die Strukturierung der am Bildschirm dargestellten Elemente erleichtert dem Nutzer den Zugriff. Dabei ist es eine Herausforderung den Benutzer durch die Komposition der Screen-Layout-Elemente nicht zu langweilen, aber auch nicht zu überfordern. Wie die Komposition aussieht, hängt in starkem Maße von der Zielgruppe des Produktes ab. Zur effektiven Screen-Layout Gestaltung können einige der so genannten Gestaltungsgesetze hinzugezogen werden. Die Gestaltungsgesetze stellen Regeln zur menschlichen Wahrnehmung auf. Durch das Gesetz der Nähe werden Elemente als Einheit wahrgenommen, wenn sie dicht zusammen liegen. Dies könnte zu der Schlussfolgerung verleiten, Navigationselemente nach dem Gesetz der Nähe zu gruppieren, wodurch dem Nutzer verständlich gemacht wird, dass diese Elementgruppe der Navigation dient. Das gleiche gilt für ähnlich gestaltete Elemente (Gesetz der Ähnlichkeit) oder auch symmetrisch komponierte Elemente (Gesetz der Symmetrie). Sie werden ebenso als Einheit angesehen.

### • Interaktions-Elemente

Durch die Interaktions-Elemente wird eine Navigation erst möglich. Der Nutzer aktiviert eines dieser Interaktions-Elemente und das System reagiert darauf. Zu den Interaktions-Elementen zählen die Dialogelemente, die eine Kommunikation zwischen dem System und dem Benutzer herstellen, d.h. der Nutzer wird aufgefordert etwas zu tun, z.B. etwas in ein Eingabefeld zu schreiben oder etwas durch den Mausklick auf eine Schaltfläche zu bestätigen etc.

### • Motivations-Elemente

Diese Elemente sollen den Nutzer dazu verleiten, das System weiterhin oder wieder in Anspruch zu nehmen. Dies geschieht u. a. durch eine auf die Zielgruppe ausgerichtete Gestaltung der Seiten, aber auch durch das Angebot nützlicher Informationen. Dabei entscheidet zunächst einmal der erste Eindruck darüber, ob sich der Nutzer weiter mit den Seiten beschäftigen will. Daher ist die Beachtung der Zielgruppe sehr wichtig und der direkte Hinweis, was die folgenden Seiten zu bieten haben. Auch durch den Einsatz von Neugier wird der Nutzer angeleitet sich weiter mit dem System auseinander zusetzen. Dazu kann das AIDA-Prinzip betrachtet werden, welches darauf ausgerichtet ist zuerst Aufmerksamkeit (attention) auf der Startseite der Internetseiten zu erregen. Dies kann durch den Einsatz von Bildern, Farben etc. geschehen. Danach soll Interesse (interest) hervorgerufen werden, was durch die Angaben dessen, was den Nutzer auf den Seiten erwartet, passieren kann. Daraufhin

sollte der Wunsch des Kunden (desire) geweckt werden, etwas zu tun, also mit dem System zu interagieren. Worauf die tatsächliche Handlung (action) erfolgt.

### **Farbwahl**

Ein wichtiger Aspekt, der geklärt werden muss, ist die Farbwahl. Ohne den Einsatz von Farbe würden die Internetseiten trist und leblos wirken. Farben sollten als Gestaltungsmittel angesehen und keinesfalls beliebig eingesetzt werden. Das Licht, die Funktionsweise des Auges und die Psychologie haben Einfluss auf die Wahrnehmung von Farben. Schon Goethe meinte in seinem bahn brechenden Werk über die Farbenlehre: "Farben sind Taten des Lichts,...".<sup>15</sup> Farbe besteht nicht aus Materie, sondern entsteht erst im menschlichen Gehirn durch das vom Auge wahrgenommene Licht. Sie lösen in uns Emotionen aus und erstrecken sich somit auf die Wissenschaft der Psychologie.<sup>16</sup>

Wie entstehen Farben?:<sup>17</sup> Licht besteht aus unterschiedlichen Lichtfarben. Physikalisch gesehen, entsteht eine Farbe, wenn ein Gegenstand bestimmte Lichtstrahlen reflektiert, andere jedoch absorbiert, d.h. wir nehmen ein Objekt als blau wahr, wenn die blauen Lichtstrahlen von ihm reflektiert und die Restlichen verschluckt werden. Der Farbreiz wird vom menschlichen Auge über die Nervenbahnen bis zum Gehirn transportiert, hier wird dann entschieden, ob wir den Farbreiz als blau, cyan, gelb, grün, purpur, orange, rot oder violett wahrnehmen. Dabei besitzt die Netzhaut des menschlichen Auges Stäbchen, die für das Helligkeitsempfinden und das Nachtsehen verantwortlich sind, während die Zäpfchen für die Farbempfindlichkeit und das Tagessehen zuständig sind. Dabei verfügen die Zäpfchen über drei Farbrezeptoren für blaue, rote und grüne Lichtstrahlen. Durch ihre Fähigkeit die Farbreize gleichzeitig verarbeiten zu können, entstehen Farbmischungen, wobei wir zwischen ca. 2 Mio. Farbnuancen unterscheiden können. Unter dem Aspekt der Farbpsychologie wurde festgestellt, dass Farben sich auf unseren Organismus auswirken. Sehen wir die Farbe rot, so erhöht sich der Blutdruck, das Herz beginnt schneller zu klopfen und ein Wärmegefühl stellt sich ein. Daher empfinden wir rote Töne als warme Farben, während bläuliche Farben auf uns kalt wirken. Zu jeder Farbe entwickelt der Mensch Assoziationen, die in drei Ebenen gegliedert werden können. Rösner und Kroh machen das an der Farbe Grün deutlich. Die primäre Assoziation könnte Wald und Wiese sein. Die sekundäre überträgt dies auf Natur und Frühling, wohingegen die tertiäre Assoziation abstrakt ist und mit Grün Hoffnung oder Zuversicht verbunden werden könnte. So hat jede Farbe ihre Farbsymbolik, die sich im Laufe der Geschichte verändern kann. Die Farbe Purpur galt in früheren Zeiten als die Königsfarbe. Sie wurde

 $15$  Goethe, J. W. v.[1978], S.61

<sup>&</sup>lt;sup>16</sup> vgl. Rösner, H.[1996], S.48

<sup>17</sup> vgl. Rösner, H.[1996], S.50f

aus den Pigmenten einer raren Meeresschnecke gewonnen, wodurch die Erstellung der Farbe sehr teuer wurde und sich dies in der Regel nur reiche Könige leisten konnten. Die Farbsymbolik hängt auch von individuellen und kulturellen Aspekten ab. Jeder Mensch verbindet mit einer bestimmten Farbe andere Erlebnisse und Erfahrungen. Sie rufen in jedem von uns andere Emotionen hervor. Zudem hat jeder Mensch Präferenzfarben. Dies sind bestimmte Farben, die er schöner findet und den anderen vorzieht. Dabei ist er auch den jeweiligen Trends ausgesetzt, was im Laufe des Lebens die , Lieblingsfarben' verändern kann. Welche Symbolik eine Farbe hat, ist jedoch auch kulturbedingt. Während die Farbe Schwarz im europäischen Raum für Trauer, Leid und Tod steht, symbolisiert sie in Ägypten Wiedergeburt und Auferstehung.<sup>18</sup> Es steht also fest: Farben übertragen Botschaften, die beim Benutzer Emotionen auslösen. Dies sollte zur Unterstützung der von den Internetseiten beabsichtigten Botschaft, genutzt werden. Frank Thissen hat in seinem Handbuch über Screen-Design die Farbsymbolik für den europäische Raum zusammengetragen. Die untere Abbildung stellt dies tabellarisch dar, durch die Autorin ergänzend sortiert nach primären, sekundären und tertiären Assoziationen.

<sup>18</sup> vgl. Thissen, F. [2001], S.139

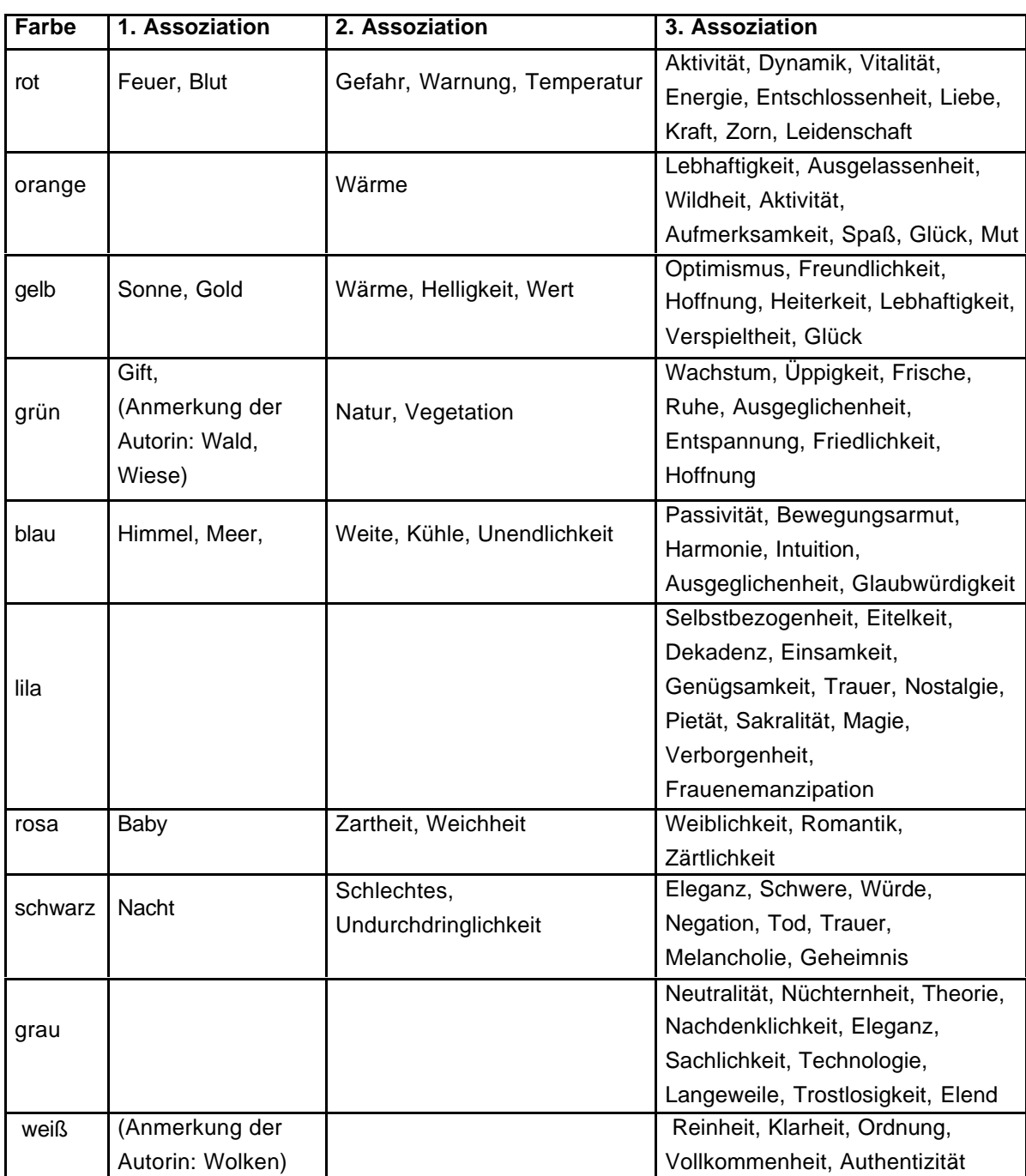

**Tabelle 1: Farbsymbolik für den europäischen Raum<sup>19</sup>**

<sup>&</sup>lt;sup>19</sup>nach: Thissen, F.[2001], S.144-163

### **4 Realisierung**

Nachdem im theoretischen Teil erklärt wurde, wie bei der Erstellung eines Internetportals vorgegangen werden kann, wird in dem folgenden Kapitel die Umsetzung behandelt. Im Unterkapitel ,Aufbau der Internetseiten' werden die einzelnen Portalseiten vorgestellt. Dazu wurden Screen Shots der Portalseiten angefertigt.

Das Portal kann unter http://machno.hdm-stuttgart.de/~will/portalphp/entrance.htm getestet werden. Da sich die Internet Browser nach unterschiedlichen Standards richten, kann eine abweichende Darstellung der Internetseiten vorkommen. Das CGIP wurde für eine optimale Darstellung im Microsoft Internet Explorer 6 erstellt.

Im Anschluss dieses Kapitels erfolgen einige Angaben zu der Informationsbeschaffung für den Portalinhalt sowie die Betrachtung notwendiger technischer Aspekte und Programmiersprachen.

Nachdem ein geeigneter Prototyp des Informationsproduktes erstellt wurde, ist es sinnvoll eine Nutzertestreihe durchzuführen. Dies kann durch eine direkte Beobachtung der Probanden bei der Portalnutzung, einen Fragebogen, den diese nach der Nutzung ausfüllen oder durch ein Interview geschehen. Auf diese Weise erhält der Portalhersteller einen Einblick über mögliche Ergänzungen, Erweiterungen oder Verbesserungsmöglichkeiten des Portals. Im Rahmen dieser Diplomarbeit wurde eine solche Testreihe nicht vollzogen, sollte jedoch bei einem Ausbau des Portals vollzogen werden.

### *4.1 Aufbau der Internetseiten*

Im Kapitel 3.1.2 'Aufbau des Internetportals' wurde eine schematische Aufstellung über die Portalseiten gezeigt. Dieses Kapitel beschäftigt sich mit dem tatsächlichen Aufbau der Internetseiten des Portals.

### **Einstiegsseite**

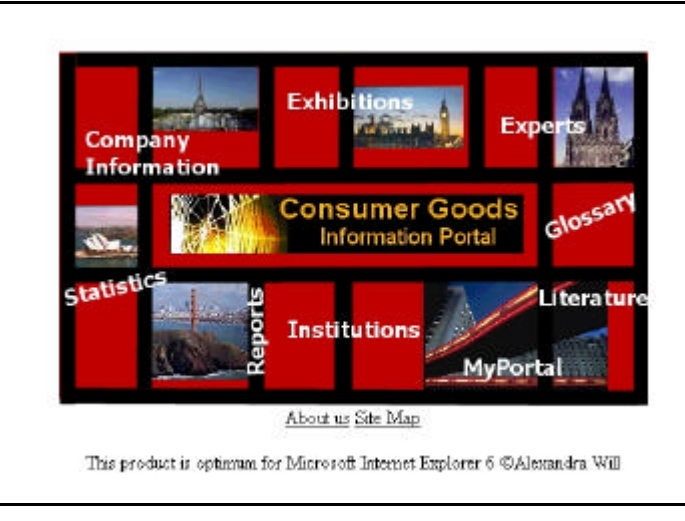

**Abbildung 6: Eingangsseite des Portals http://machno.hdm-stuttgart.de/~will/portalphp/entrance.htm 07.10.2002**

Die Eingangsseite des CGIP stellt auf einen Blick die Inhalte dessen, was das Portal zu bieten hat, vor. Es wurde, wenn möglich, versucht die Inhalte kompakt auf einer Bildschirmseite darzustellen. Dies hat den Vorteil nicht scrollen zu müssen. Durch scrollen kann die Internetseite vertikal nach unten, bzw. horizontal seitwärts verschoben werden, wodurch lange Texte auf einer Seite Platz finden. Bei Untersuchungen wurde festgestellt, dass Internetnutzer nicht gerne scrollen. <sup>20</sup>

In der Mitte der Abbildung ist das CGIP Logo zu sehen. Es besteht aus der Kombination einer Bild- und einer Textmarke. Das Logo zeigt ein schwarzes Rechteck mit dem goldenen Schriftzug 'Consumer Goods Information Portal'. Dieser Portalname wurde gewählt, da er unmissverständlich erklärt, welchen Inhalt die vorliegenden Internetseiten behandeln. Die Bildmarke auf der linken Seite des Logos stellt ein golden beleuchtetes Spinnennetz dar. Durch den Einsatz der Farbe 'gold' soll dem Nutzer das Gefühl vermittelt werden ein Portal mit einem hohen Wert vor sich zu haben. Die Schriftzugfarbe sollte in dem Betrachter die Assoziation mit einem wertvollen Edelmetall hervorrufen.

Die Bildmarke des Logos besteht aus einem Netz. Der Begriff , Netz' ist im Bereich der Informationstechnologie eine weit verbreitete Analogie für die Verbindung von

<sup>20</sup> vgl. Thissen, F. [2001], S.94

Computern (Netzwerk). Das , World Wide Web', eines der über das Internet zugreifbaren Netzwerke, trägt in seinem Namen das Wort 'Web', was Netz oder Gewebe bedeutet. Zur Nahrungsgewinnung erstellt die Spinne ein Netz, damit kleine Flugtiere darin gefangen werden. Dieses Netz besteht aus vielen Einzelstücken und Knotenpunkten, wodurch es eine nahezu undurchlässige Fläche ergibt. Das CGIP will ein in dem Netz vorhandener Knotenpunkt sein. Das Spinnennetz kann in diesem Fall das Geflecht aus Informationsquellen sein, über das der Informationssuchende verfügt. Das CGIP soll helfen das Netz für den Kunden zu verdichten, durch die weiterführenden Informationen, auf die im Portal verwiesen werden.

Um das Logo sind schwarze vertikale und horizontale Balken angeordnet, die zusammengenommen wieder ein Geflecht ergeben. Dahinter sind Fotos von Städten wie Paris, London oder Sydney sichtbar. Dies soll die Internationalität des Portals symbolisieren und gleichzeitig auf die weltweite Vernetzung der Portalnutzer aufmerksam machen. Darüber hinaus sind in weißer Schrift die Navigationselemente angeordnet, die zu den Portalinhalten führen. Die weiße Schriftfarbe wurde gewählt, da sie sich gut von der Hintergrundfarbe und den Fotos abhebt, wodurch sie dem Betrachter gut auffallen können. Die Navigationselemente wurden nicht unter- oder nebeneinander in einer Reihe angeordnet. Die Anordnung der Elemente entspricht vielmehr einer Ellipse, die das CGIP Logo umgibt. Sie beginnt oben links mit 'Company Information' und ordnet die Elemente alphabetisch im Uhrzeigersinn an. Die Aufstellung hält sich dabei nicht an die vorgegebenen Grenzen durch die Bildelemente oder die Balken. Die Schriftzüge ragen über die Fotos und sind z. T. schräg oder vertikal angeordnet. Dies lässt die Seite dynamisch und lebendig wirken. Durch die rote Hintergrundfarbe wird dieser Eindruck verstärkt, da rot die Assoziation Dynamik, Vitalität oder Energie hervorruft (siehe Tab. 1). Durch das Rot auf der Eingangsseite soll dem Betrachter die Wichtigkeit der Seite signalisieren werden. Da diese Farbe auch eine Signalwirkung hat, wird dem Nutzer das Gefühl vermittelt, auf der Seite wichtige Informationen vorzufinden.

Unter dem Bild sind zwei Hyperlinks platziert, die zu der 'About us' – Seite oder zur "Site Map' führen. Die beiden Links wurden nicht mit in das Bild aufgenommen, da es sich dabei nicht um die eigentlichen Portalinhalte handelt, sondern um Begleitseiten, die helfen sollen das Portal zu erläutern. Sei es durch die Erklärungen, was das CGIP ist und was es bietet oder durch die Site Map, die erneut auf andere Weise die Portalinhalte darstellt.

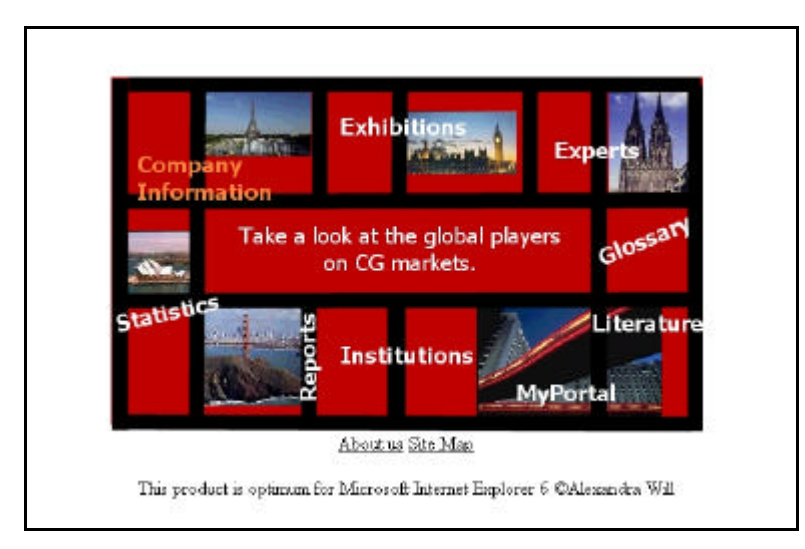

**Abbildung 7: Eingangsseite des Portals mit aktiviertem Element http://machno.hdm-stuttgart.de/~will/portalphp/entrance.htm 07.10.2002**

Internetseiten bieten Informationen an, die allesamt keinen Platz auf nur einer Seite finden. Die Inhalte werden durch die Verbindung der einzelnen Seiten mittels Hyperlink verbunden. Betrachtet der Besucher des CGIP mit diesem Wissen die Eingangsseite, so wird seine Neugier geweckt und er wird versuchen mit der Maus den Bildschirm 'abzutasten', um zu erfahren, wie er zu den weiteren Seiten gelangen kann. Erreicht der Nutzer mit der Maus eines der weißfarbenen Elemente, so reagiert das System, in dem das Logo verschwindet und ein Text sichtbar wird, wie es die Abbildung 7 zeigt. Dem Nutzer wird in Kurzform beschrieben, welche Informationen die Seite 'Company Information' enthält. Dabei wird durch die farbliche Veränderung des weißen Schriftzuges gezeigt, welche Seite der Text beschreibt. Diese Funktion soll bei dem Nutzer die Neugier auslösen, zu erfahren, welche Informationen hinter den anderen Elementen stehen. Der Besucher wird dadurch motiviert die Seite gewissermaßen zu untersuchen. Er entdeckt, wie sich der Mauszeiger verändert, wenn die Maus auf eines der Elemente gerichtet wird. Dies lässt erkennen, dass es sich hierbei um eine Verlinkung zu einer anderen Seite handelt. Diese Gestaltung ist sinnvoll, da dem Nutzer direkt im Eingangsbereich verdeutlicht wird, welche Informationen ihn erwarten und ob diese für ihn relevant sein könnten.

### **About us**

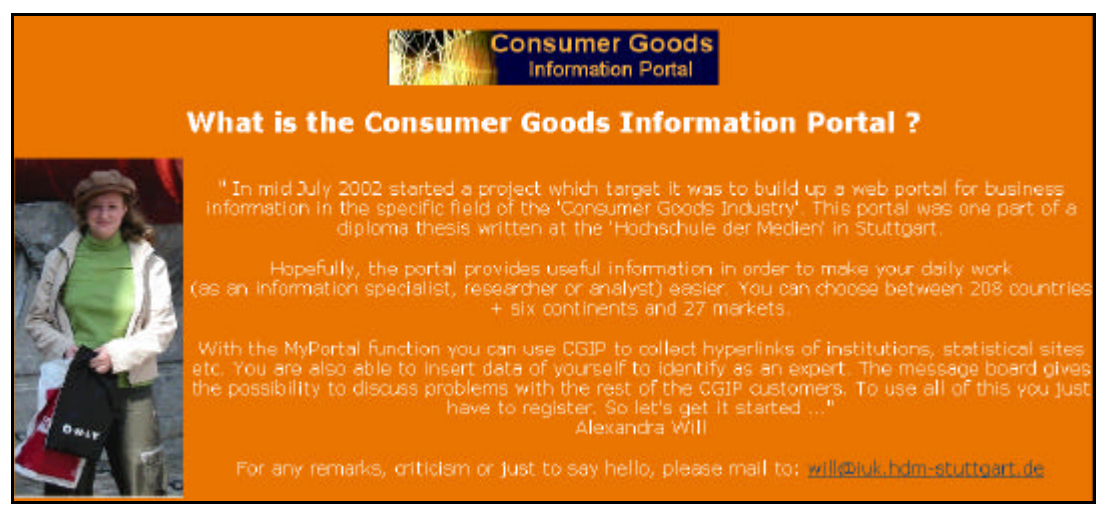

Abbildung 8: Portalseite , About us' **http://machno.hdm-stuttgart.de/~will/portalphp/aboutus.htm 07.10.2002**

Auf der 'About us'- Seite wird dem Besucher erklärt, worum es sich bei dem Portal handelt, welche Informationen zur Verfügung stehen und wie es zu der Entstehung des CGIP kam. Falls Kritik oder Anmerkungen gemacht werden möchten, können diese an die aufgeführte E-Mail Adresse geschickt werden. Das beim Nutzer installierte E-Mail Programm öffnet ein Fenster zum Versenden einer E-Mail, wenn mit dem Mauszeiger auf die E-Mail Adresse geklickt wird. Für den Hintergrund wurde die Farbe orange gewählt, die der Logofarbe Gold ähnlich ist. Dazu wurde die Schriftfarbe weiß verwandt, die auf dem Orange gut lesbar ist. Es ist auch ein Foto der Portalherstellerin zu sehen. Dies soll den Seiten etwas Persönlichkeit verleihen.

### **Experten**

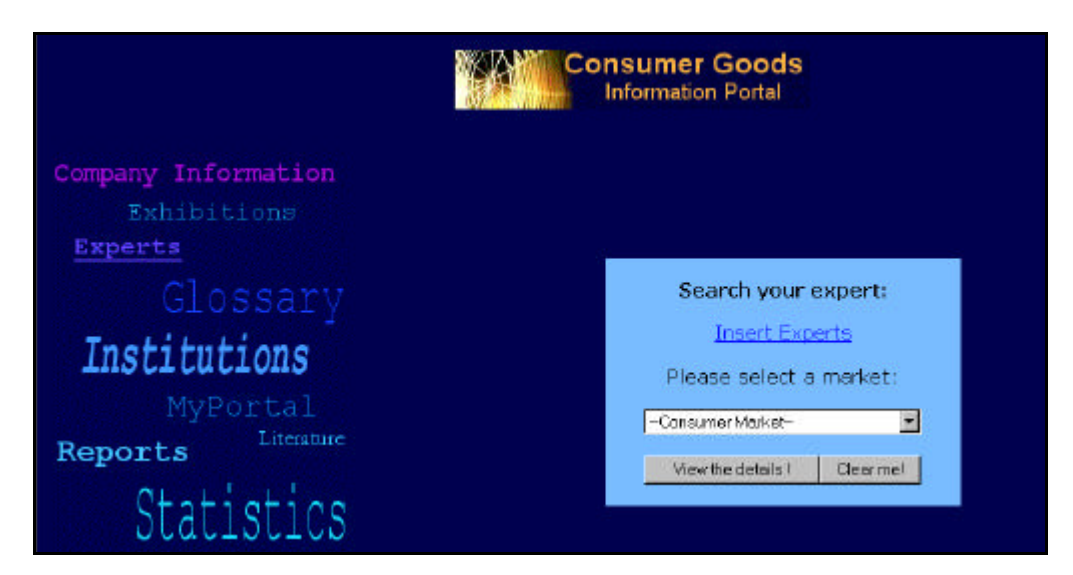

Abbildung 9: Portalseite, Experts' **http://machno.hdm-stuttgart.de/~will/portalphp/ experts.php 07.10.2002**

Auf dieser Seite hat der Nutzer die Möglichkeit einen Experten durch die Auswahl eines Marktes zu suchen. Die anderen Portalseiten bieten die Möglichkeit zudem ein Land auszuwählen. Die Zuordnung der Experten zu einem Markt und einem Land erschien der Autorin zu detailliert, da die heutigen Telekommunikationsmedien eine weltweite Verbindung zwischen den Menschen herstellen. Falls das Land aus dem der Experte stammt für den Rechercheur trotzdem wichtig sein sollte, so ist in der Ergebnistabelle die Adresse des Experten, soweit sie bekannt ist, sichtbar.

Die 'Experts'- Seite enthält wie auf allen Portalseiten (außer der Einstiegsseite) an oberster Stelle das CGIP Logo, was den Benutzer gleichzeitig zur Eingangsseite navigiert. Auf der linken Seite ist die Navigation abgebildet. Die Navigationselemente wurden nach dem Gesetz der Nähe angeordnet und bilden dadurch eine Navigationsleiste. Für die Elemente wurden verschiedene Schriftgrößen und Farben verwandt. Die benutzten Farben stellen einen Farbverlauf von violett/dunkelblau zu hellblau/türkis dar, um Dynamik zu erzeugen. Die Navigation erfüllt zudem den Zweck Orientierung herzustellen. Dies geschieht durch den Unterstrich, der signalisiert, wo sich der Nutzer z. Z. befindet. Als Hintergrundfarbe wurde ein Dunkelblau eingesetzt, was die Seriosität der Informationen und des Portals untermauern soll, da mit blau, wie es in Tabelle 1 zu sehen ist, Glaubwürdigkeit und Harmonie assoziiert wird. Dem Kunden wird vermittelt, von dem Portal seriöse Informationen angeboten zu bekommen. Dieser Aspekt ist besonders bei der Informationsbeschaffung im Internet zu berücksichtigen, da das World Wide Web jedem Menschen zum Veröffentlichen von Informationen bereit steht und die Authentizität der Daten nicht notwendigerweise besteht.

 Das Auswahlfeld 'Consumer Market' wird für den Nutzer gut sichtbar in einem hellblauen Feld gezeigt. Hier kann zwischen 27 Märkten der Konsumgüterindustrie gewählt werden. Dem Nutzer wird durch den Satz ,Please select a market' gesagt, was er tun muss, um im System weiter zu kommen. Diese Hilfestellung kommt besonders unerfahrenen Internetnutzern zu Gute. Durch den Submit-Button, dargestellt als graue Schaltfläche mit der Aufschrift: View the details!', werden die ausgewählten Daten zur Abfrage an die My-SQL Datenbank geschickt. Der Reset Button (beschriftet mit ,Clear me!') verwirft die Anfrage und löscht die eingegebenen Daten. Der Verweis Insert an Expert' führt zur Seite in dem geschützten Bereich 'MyPortal', zu dem sich der Nutzer zunächst ein Passwort und eine Nutzerkennung einrichten muss. Dort kann der Nutzer, sofern er angemeldet ist, selbst Informationen eintragen. Hat sich dieser noch nicht eingeloggt, baut das System eine Seite auf, die dem Nutzer erklärt, dass er keinen Zugang hat und er wird auf die Anmeldeseite verwiesen. Die nächste Abbildung zeigt die Ergebnisse, die der Kunde erhält, wenn er Experten für den Nahrungsmittelmarkt sucht.

| <b>Consumer Goods</b><br><b>Information Portal</b>                                   |       |                                                             |  |                                                                 |                                |                                   |  |  |  |
|--------------------------------------------------------------------------------------|-------|-------------------------------------------------------------|--|-----------------------------------------------------------------|--------------------------------|-----------------------------------|--|--|--|
| <b>Insert Experts</b><br>Number of Results: 2<br>For your query: Food: Miscellaneous |       |                                                             |  |                                                                 |                                |                                   |  |  |  |
|                                                                                      |       |                                                             |  |                                                                 |                                |                                   |  |  |  |
|                                                                                      |       |                                                             |  |                                                                 |                                | <b>Remarks</b>                    |  |  |  |
| Wendt<br>(Dr.)                                                                       | Heinz | $FAL -$<br>Bundesforschungsanstalt für  -<br>Landwirtschaft |  | Telefon: ++49 (0531)<br>596 5312 / Fax: ++49<br>(0531) 596 5399 | heinz, wendt@fal.de ecological | especially<br>food market         |  |  |  |
| Frenz<br>(Dr.)                                                                       | Kerl  | FAL-<br>Bundesforschungsanstalt für I-<br>Landwirtschaft    |  | Telefon: ++49 (0531)<br>596 5317/ Fax: ++49<br>(0531) 596 5399  | karl.frenz@fal.de              | especially<br>eggs and<br>poultry |  |  |  |

Abbildung 10: Ergebnis , Experts' **http://machno.hdm-stuttgart.de/~will/portalphp/experts\_see\_rec.php?rec\_markt\_ID=15 07.10.2002**

Die Ergebnisse zu der Anfrage werden in einer Tabelle angezeigt. Dies erhöht die Übersichtlichkeit bei vielen Treffern. Der Tabellenkopf enthält die Felder: Name, Vorname, die Organisation bei der der Experte arbeitet, seine Adresse, die Erreichbarkeit per Telefon, Fax oder E-Mail und ein Bemerkungsfeld. Oberhalb der Tabelle werden die Trefferanzahl und der Suchstring angezeigt. Von der Ergebnisseite kann sich der Nutzer ebenfalls auf die ,Insert an Expert'- Seite bewegen. Der Pfeil in der unteren Ecke ist eine Metapher und symbolisiert das Zurückspringen auf die vorherige Seite. Auf die Navigationsleiste wurde bei dieser und den folgenden Ergebnisseiten verzichtet, um den Tabellen genügend Platz einzuräumen. Will sich der Besucher zu anderen Bereichen navigieren, so kann er entweder den Pfeil benutzen, der ihn zu der vorherigen Seiten navigiert oder das Logo, welches zu der , Entrance'- Seite führt.

### **Glossar**

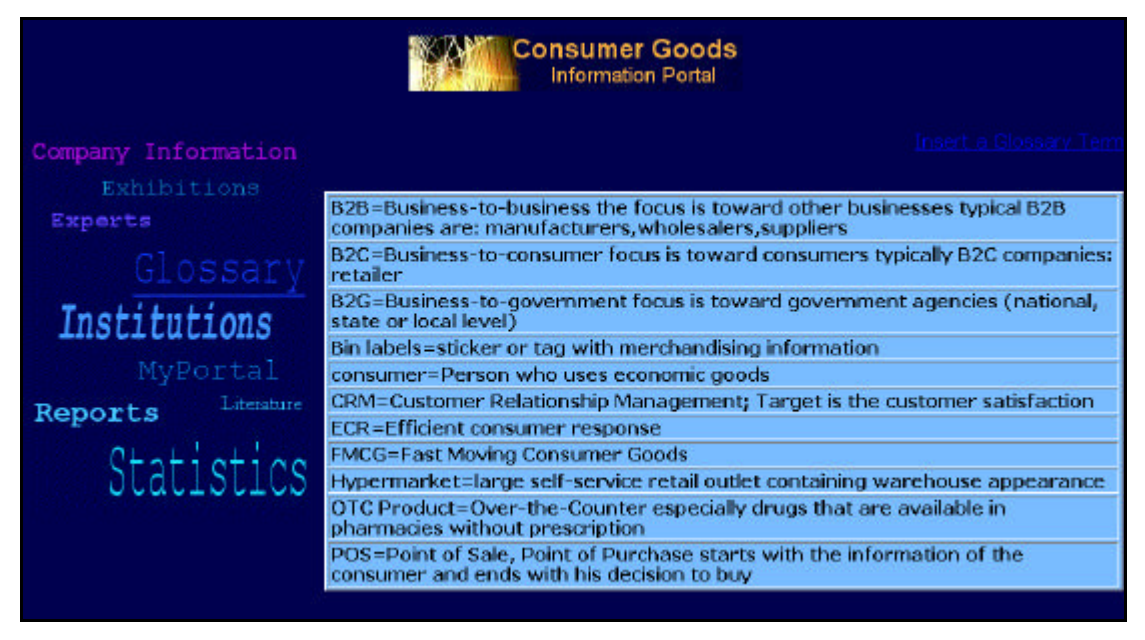

Abbildung 11: Portalseite , Glossary' **http://machno.hdm-stuttgart.de/~will/portalphp/ glossary.php 07.10.2002**

Mit der Glossary' – Portalseite werden die Inhalte aus der in der Datenbank gespeicherten Begriffe beim Laden der Seite ausgelesen und auf dem Bildschirm dargestellt. Die Terme werden alphabetisch angezeigt und mit einer kurzen Erläuterung ergänzt.

### **Institutionen**

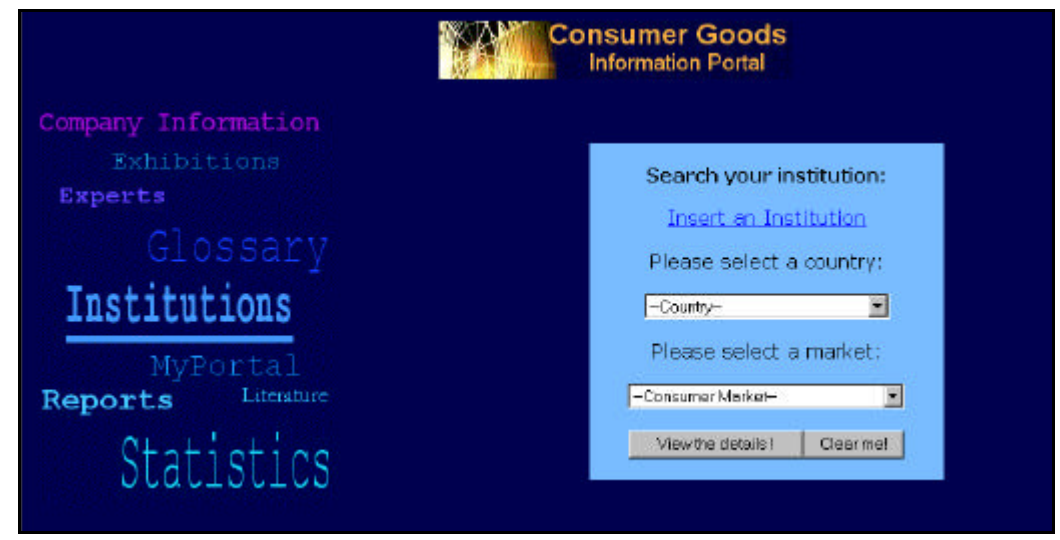

### Abbildung 12: Portalseite , Institutions' **http://machno.hdm-stuttgart.de/~will/portalphp/ institutions.php 07.10.2002**

Die Internetseite ,Institutions' hat zusätzlich zum Auswahlfeld (Consumer Market' das Feld , Country', das aus 208 Ländern und sechs Kontinenten besteht.

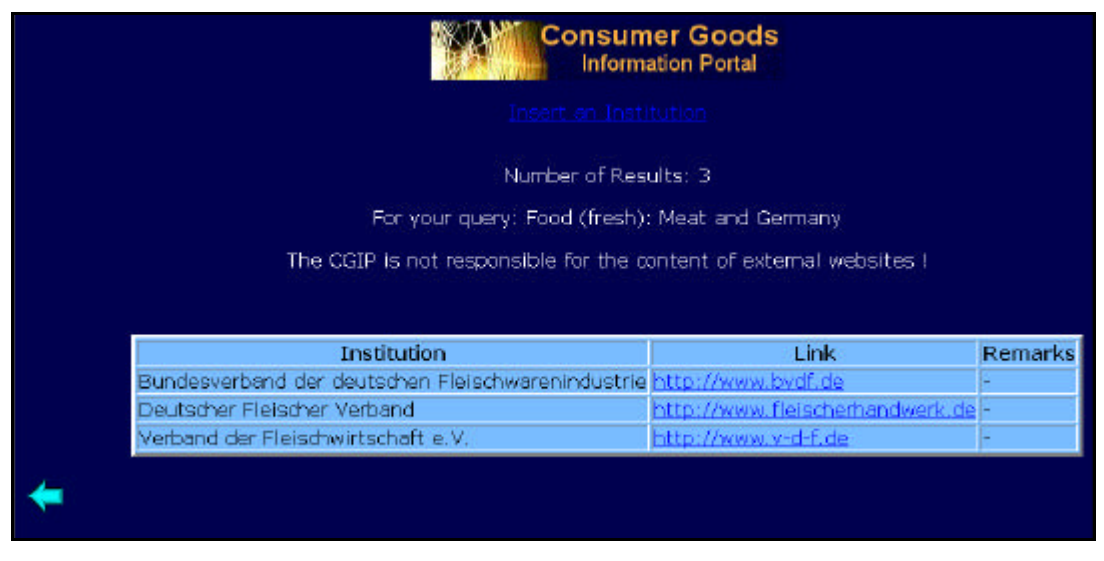

#### Abbildung 13: Ergebnis , Institutions' **http://machno.hdm-stuttgart.de/~will/portalphp/ institutions\_see\_rec.php?rec\_land\_ID=77&rec\_markt\_ID=22 07.10.2002**

Das Ergebnis bei der Suche nach Institutionen für den Fleischmarkt in Deutschland besteht aus dem Institutionsnamen und dem Hyperlink auf die Internetseite. Zusätzlich wurde ein Hinweis oberhalb der Tabelle angebracht, der besagt, dass die Herstellerin des CGIP für die Inhalte anderer Webseiten, auf die das CGIP verweist, nicht zur Rechenschaft gezogen werden kann.

### **Literatur**

|                                | <b>Consumer Goods</b><br><b>Information Portal</b>                                                      |                                    |
|--------------------------------|----------------------------------------------------------------------------------------------------|------------------------------------|
|                                |                                                                                                    | e-publications databases newslette |
| Company Information            |                                                                                                    |                                    |
| Exhibitions                    |                                                                                                    |                                    |
| Experts                        |                                                                                                    |                                    |
| Glossary                       |                                                                                                    |                                    |
| Institutions                   |                                                                                                    |                                    |
| <b>MyPortal</b>                |                                                                                                    |                                    |
|                                | Literature                                                                                              |                                    |
| Reports                        |                                                                                                    |                                    |
| Statistics                     |                                                                                                    |                                    |
|                                |                                                                                                    |                                    |
|                                |                                                                                                    |                                    |
|                                | The CGIP is not responsible for the content of external websites !                                      |                                    |
|                                |                                                                                                    |                                    |
| e-publications                 |                                                                                                    |                                    |
| <b>Brauwelt Online</b>         | Electronic Magazine for the german brewery sector                                                       |                                    |
| <b>Catering Inside</b>         |                                                                                                    |                                    |
| <b>Convenience Shop</b>        |                                                                                                    |                                    |
| Handelsjournal                 | Electronic Magazine for the trade of several sectors.                                                   |                                    |
| Lebensmittelpraxis             | This magazine provides a very detailed list<br>of national and international retailer or organisations. |                                    |
| <u>Lebensmittel Zeitung</u>    | Electronic Magazine for the german food sector                                                          |                                    |
| <b>Mich Marketing Online</b>   | Electronic Magazine for the german dairy sector                                                         |                                    |
| <b>Schuhmarkt News</b>         | Electronic Magazine for the german shoe sector                                                          |                                    |
| <b>SG Online</b>               | Electronic Magazine for the german sweets sector                                                        |                                    |
| Die Tabakzeitung               | Electronic Magazine for the german tobacco sector                                                       |                                    |
| databases                      |                                                                                                    |                                    |
| Euromonitor                    |                                                                                                    |                                    |
| newsletter                     |                                                                                                    |                                    |
| <b>Shoe Market News</b><br>ZMP |                                                                                                    |                                    |
| <b>Agriculture and Food</b>    |                                                                                                    |                                    |

Abbildung 14: Portalseite , Literature' **http://machno.hdm-stuttgart.de/~will/portalphp/literatur.html 07.10.2002**

Bei der Portalseite ,Literature' handelt es sich um eine Html-Seite. Der obere Teil zeigt einige Verweise zu den Informationen, die im unteren Teil in tabellarischer Form aufgeführt sind. Es werden Hyperlinks zu Datenbasen, E-Publikationen und Newslettern für den Bereich , Consumer Goods' angeboten.

### **Messen**

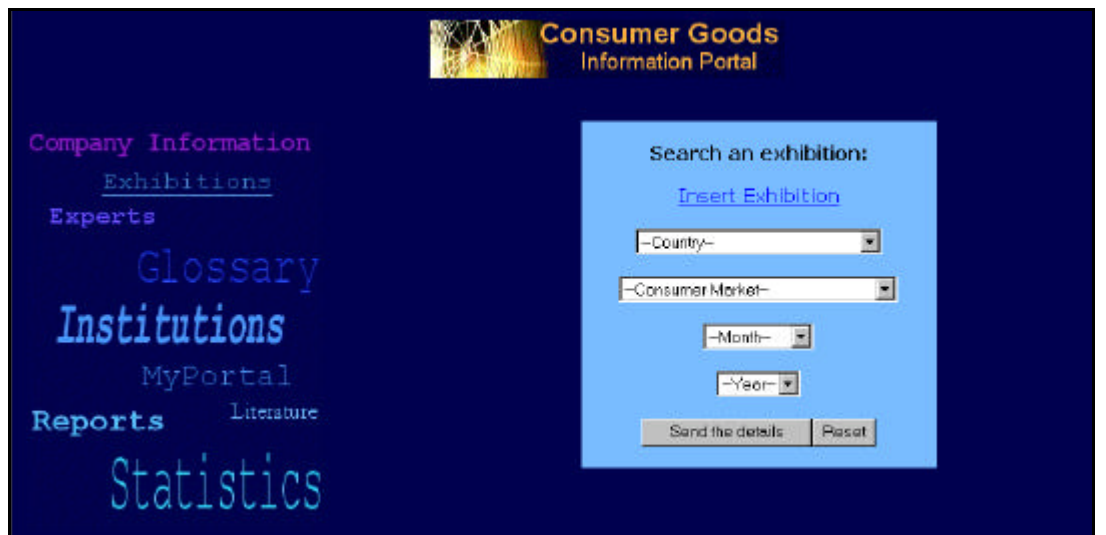

Abbildung 15: Portalseite, Exhibitions' **http://machno.hdm-stuttgart.de/~will/portalphp/ exhibition.php 07.10.2002**

Die Seite zur Abfrage der Messen unterscheidet sich von den anderen Seiten lediglich durch zwei Felder in denen der Monat und das Jahr ausgewählt werden können. Dabei ist es Pflicht alle Felder auszuwählen. Gibt der Nutzer jedoch kein Land, keinen Markt, keinen Monat oder kein Jahr an, so erfolgt eine Fehlermeldung, in der er darauf hingewiesen wird, alle Felder auszuwählen.

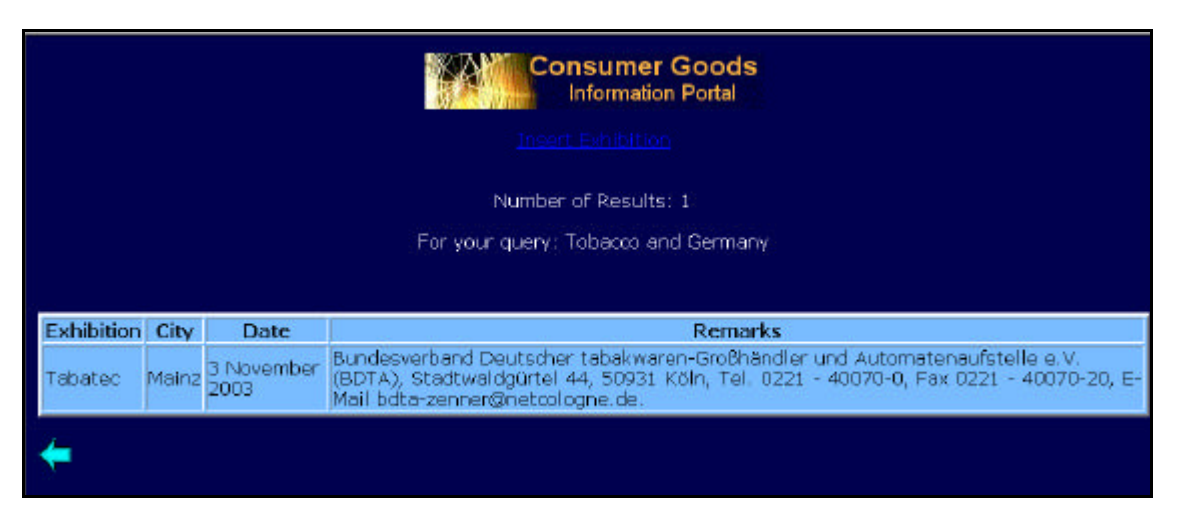

Abbildung 16: Ergebnis , Exhibitions' **http://machno.hdm-stuttgart.de/~will/portalphp/exhibition\_see\_rec.php? rec\_land\_ID=77&rec\_markt\_ID=27&month=November&year=2003 07.10.2002**

Die Ergebnisliste zur Suche der Messen enthält den Messenamen, die Stadt in der die Messe stattfindet, das Datum und ein Feld für eventuelle Bemerkungen.

### **Reports**

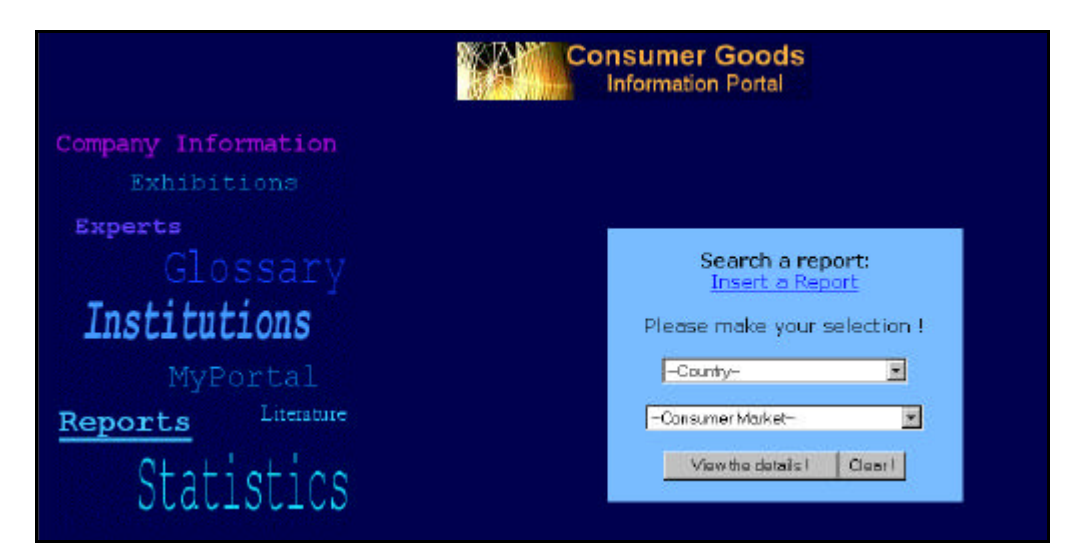

Abbildung 17: Portalseite , Reports' **http://machno.hdm-stuttgart.de/~will/portalphp/ reports.php 07.10.2002**

Die Internetseite zur Suche eines Reports besteht aus den Auswahlfeldern 'Country' und ,Consumer Market'. Beide Felder müssen selektiert werden.

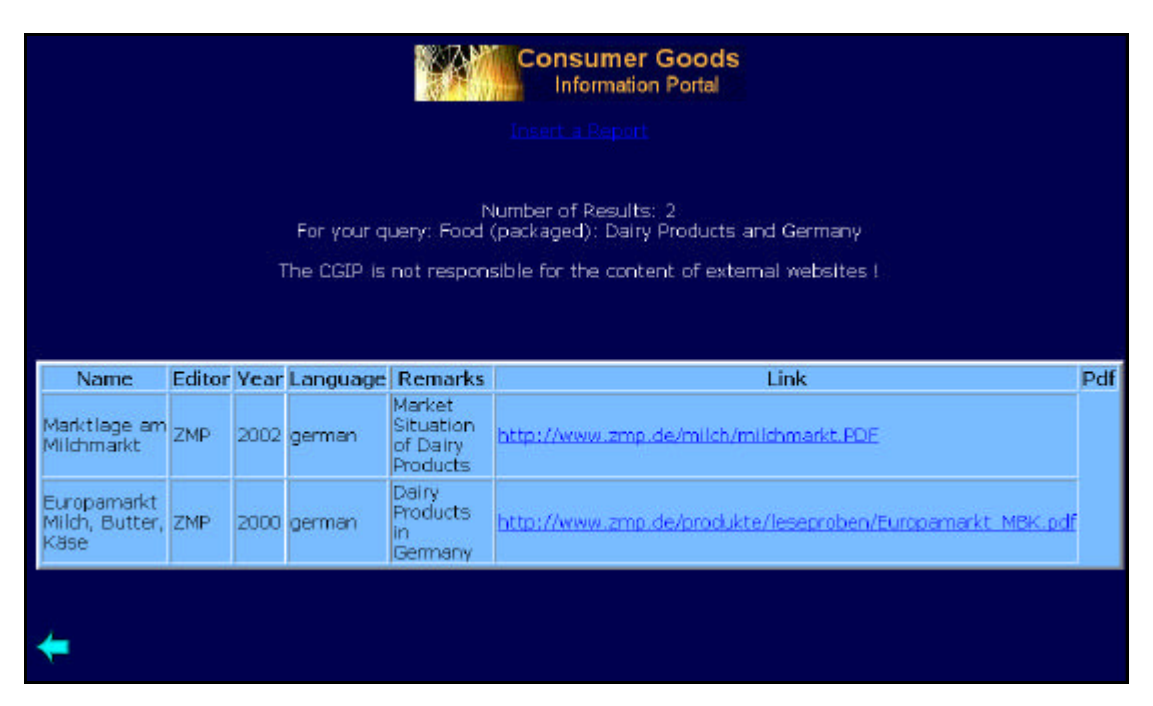

**Abbildung 18: Ergebnis 'Reports' http://machno.hdm-stuttgart.de/~will/portalphp/ reports\_see\_rec.php?rec\_land\_ID=77&rec\_markt\_ID=8 07.10.2002**

Die Ergebnistabelle zur Suche von Marktberichten im deutschen Milchmarkt wird in der oberen Abbildung dargestellt. Sie zeigt den Namen des Marktberichtes, den Herausgeber, das Erscheinungsjahr, die Sprache, ein Bemerkungsfeld, um den Inhalt stichwortartig zu skizzieren und den Link auf das Dokument. Dabei kann der Link direkt zu einem geöffneten Pdf-Dokument führen. Dies geschieht, wenn sich die Datei auf dem eigenen Server befindet, also von einem Kunden ins Portal gestellt wurde.

Andernfalls führt der Verweis zu einer Internetseite, die das Pdf-Dokument enthält. Dies birgt den Nachteil in sich, dass bei Löschung der Datei von dem fremden Server, das Pdf-Dokument für den Portalkunden verloren geht. Aus urheberrechtlichen Gründen ist es jedoch verboten, Reports oder Statistiken auf dem eigenen Server zu speichern und einer Öffentlichkeit zur Verfügung zu stellen. Der Portalnutzer müsste, bevor er das Dokument in das System hochlädt, den Urheber kontaktieren und dessen Zustimmung für ein Dateiupload einholen. Dies wäre sehr umständlich und kann vom Kunden nicht erwartet werden.

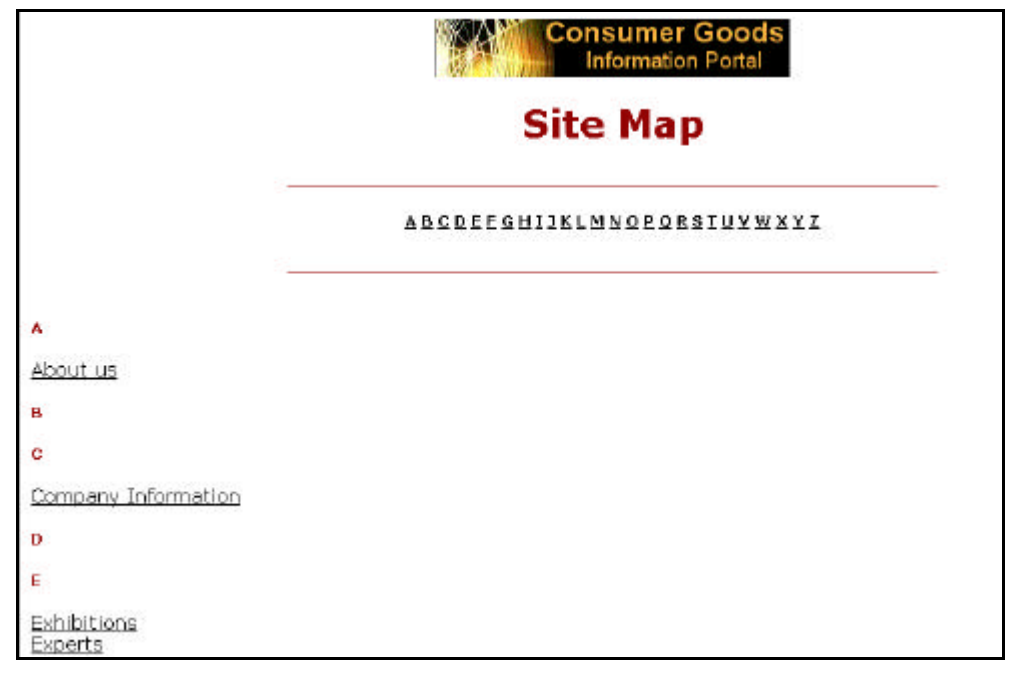

### **Sitemap**

Abbildung 19: Portalseite , Sitemap' **http://machno.hdm-stuttgart.de/~will/portalphp/sitemap.htm 07.10.2002**

Von der 'Entrance'- Seite führt ein Hyperlink zu der Site Map. Die Seite wurde primitiv gestaltet, um eine einfache Handhabung zu gewährleisten. In dem oberen Bereich der Seite ist eine Aufstellung des Alphabets zu finden. Der Nutzer wählt den Anfangsbuchstaben seines gesuchten Begriffes aus und wird zum unteren Teil der Seite geführt. Dort bekommt er eine Übersicht über die Schlagworte, die auf der Site Map aufgeführt sind und erkennt, ob sein Schlagwort nach dem er sucht, vorhanden ist. Der Nutzer kann die Site Map auch einfach zum durchschauen benutzen, um zu erkennen, welche Inhalte das Portal bietet. Von der Site Map aus wird der Nutzer per Hyperlink auf die entsprechende Seite verwiesen.

### **Statistiken**

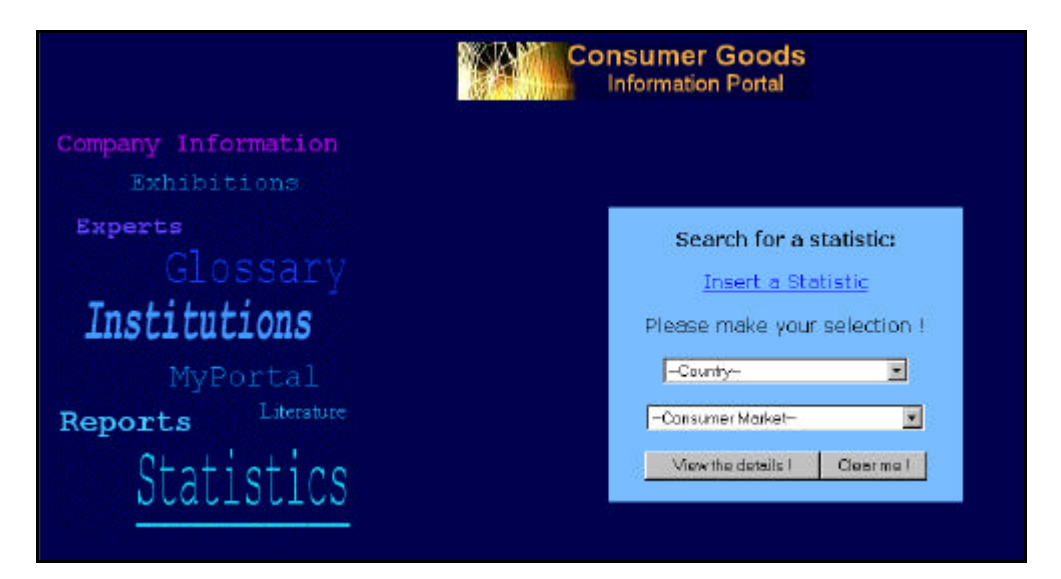

Abbildung 20: Portalseite , Statistics' **http://machno.hdm-stuttgart.de/~will/portalphp/statistics.php 07.10.2002**

Im Aufbau entspricht die Statistik-Seite der, der Reports.

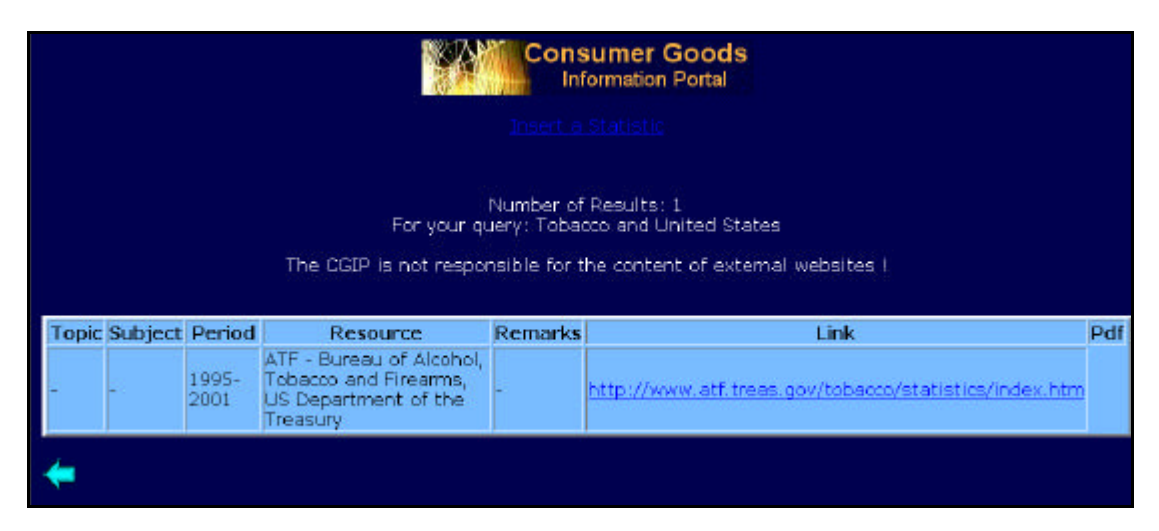

#### Abbildung 21: Ergebnis , Statistics' **http://machno.hdm-stuttgart.de/~will/portalphp/ statistics\_see\_rec.php?rec\_land\_ID=202&rec\_markt\_ID=27 07.10.2002**

Die angezeigte Tabelle der ,Statistik'-Ergebnisseite teilt sich in die Felder ,Topic', in dem der Untersuchungsaspekt beschrieben wird, und das Feld Subject', für eine genauere Aufgliederung des Marktes, auf. Außerdem wird die Periode, die die Statistik erfasst, angegeben. Danach erfolgen die Quelle, ein Bemerkungsfeld und der Hyperlink zu der Statistik.

### **Unternehmensinformation**

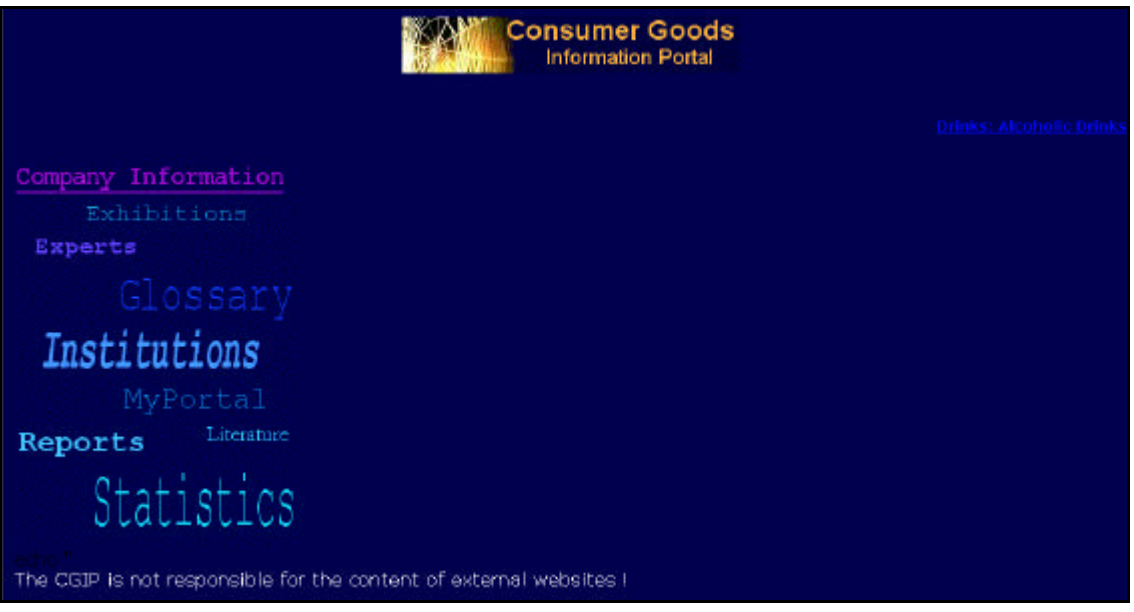

Abbildung 22: Portalseite , Company Information' **http://machno.hdm-stuttgart.de/~will/portalphp/companyinfo.html 07.10.2002**

Der erste Blick auf die , Company Information'- Seite zeigt die Navigationsleiste und im rechten Bereich Verweise zu den Märkten, die im unteren Teil der Seite angezeigt werden. Bei dieser Seite ist es nicht möglich als Kunde selbst Informationen in das CGIP einzugeben. Die Company Information bezieht sich auf die führenden Unternehmen eines Marktes. Dies sind die Unternehmen, die die größten Marktanteile besitzen. Die Daten wurden auf die weltweiten Top 5 Unternehmen eines Marktes beschränkt. Da die Global Players in mehreren Ländern Marktführer sind und sich dieser Umstand nicht rasant verändert, erscheint es sinnvoll, diese Informationen als reine Html-Tabelle anzubieten, ohne den Kunden die Möglichkeit zu geben die Daten zu aktualisieren. Dies bleibt die Aufgabe der Portalherstellerin.

| Global<br>Player                           | Headquarter     | Net:<br>Sales<br>in Mio \$ | Gross<br>Profit     | CEO                                             | Number of<br>Employees | Homepage                                 |
|--------------------------------------------|-----------------|----------------------------|---------------------|-------------------------------------------------|------------------------|------------------------------------------|
| Anheuser-<br><b>Busch</b><br>Cos Inc.      | <b>ST.Louis</b> |                            |                     | <b>August</b><br>12,911.5 4,961.1 A. Busch<br>ш | 23,432                 | http://www.anheuser-busch.com/           |
| AmBev                                      | São Paulo       | 2,766.1                    |                     | Marcel<br>1,344.1 Herrmann 18,136<br>Telles     |                        | http://www.ambev.com.br/ambev.eng/index2 |
| Interbrew Brussels<br>Beer INV SA          |                 | 7,303<br>mio Euro          | 884<br>mio.<br>Euro | Hugo<br>Powell                                  | 37,617                 | http://www.interbrew.com/index2b.html    |
| <b>Philip</b><br><b>Morris</b><br>Cos Inc. | New York        | 89.924                     | 17,482              | Geoffrey.<br>C. Bible                           | 175,000                | http://www.philipmomis.com/home.asp      |
| South<br>African<br>Breweries<br>Pic       | London          | 4,184                      | 352                 | Graham<br>Madkay                                | 31,327                 | http://www.sab.co.za/                    |

Abbildung 23: Portalseite , Company Information II' **http://machno.hdm-stuttgart.de/~will/portalphp/companyinfo.html 10.10.2002**

Die 23. Abbildung zeigt den unteren Teil der Unternehmensseite. Die Tabelle ist nach den Märkten der Konsumgüterindustrie gegliedert. Danach erfolgt in alphabetischer Reihenfolge der Firmenname. Zu jedem Unternehmen werden der Hauptsitz, der aktuellste Umsatz und der Gewinn aufgeführt. Es folgen der Name des Geschäftsführers und die Mitarbeiteranzahl. Zum Ende der Tabelle verweist jeweils ein Link auf die Homepage des Unternehmens. Um dem Nutzer die Suche nach dem Geschäftsbericht so einfach wie möglich zu machen, wurde der Hyperlink auf den Geschäftsbericht in die Tabelle mit aufgenommen.

### **MyPortal**

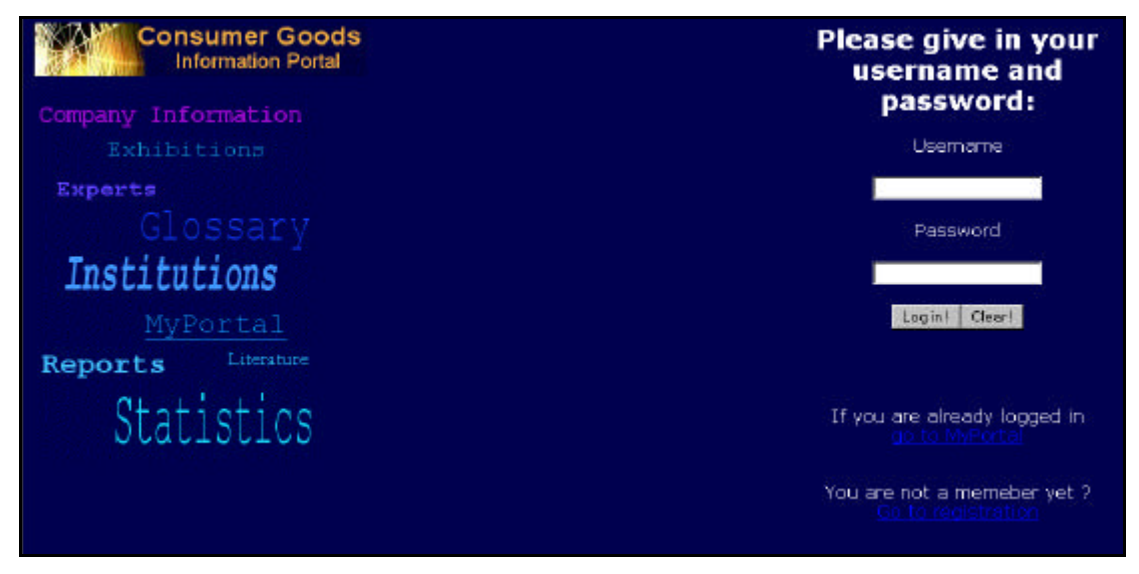

Abbildung 24: Portalseite , MyPortal' **http://machno.hdm-stuttgart.de/~will/portalphp/ login.php 07.10.2002**

Die MyPortalseite ist ein Eingangsbereich für die Seiten, zu denen lediglich die Mitglieder des Portals Zugang haben. Um die Seiten zu , betreten', wird ein Nutzername und ein Passwort verlangt. Ist der Nutzer bereits eingeloggt, so kann er über den Link der unterhalb der Schaltflächen platziert ist, zu den restlichen MyPortalseiten gelangen. Darunter befindet sich ein weiterer Link, der den Nutzer zur Registrierungsseite befördert, falls dieser noch kein Kennwort und Nutzernamen hat. Gibt der Nutzer einen falschen Username ein, erfolgt die Fehlermeldung: "Please check your username'. Versucht sich der Kunde ohne die nötigen Eingaben, die geschützten Seiten anzusehen, erfolgt eine Fehlermeldung wie in Abbildung 25 zu sehen. Die aufgerufene Seite führt den Kunden per Link zur Login'- Seite. Sind alle Angaben des Kunden richtig, erscheint im oberen Teil der Seite die Bestätigung, dass der Login erfolgreich war (siehe Abb.26). Darunter stehen die Worte: 'go to myportal' die den Nutzer zum Bildschirm wie in Abbildung 28 dargestellt, führen.

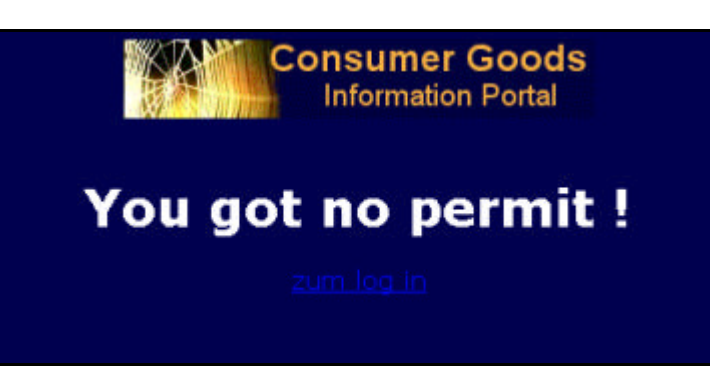

Abbildung 25: ,MyPortal' - fehlender Login **http://machno.hdm-stuttgart.de/~will/portalphp/ myportal.php 09.10.2002**

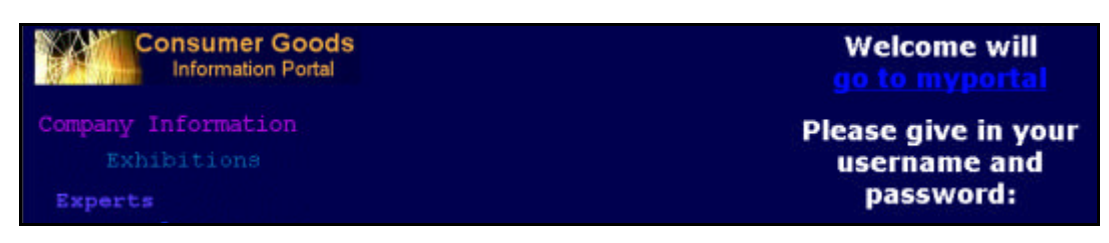

Abbildung 26: , MyPortal' - erfolgreicher Login **http://machno.hdm-stuttgart.de/~will/portalphp/login.php 07.10.2002**

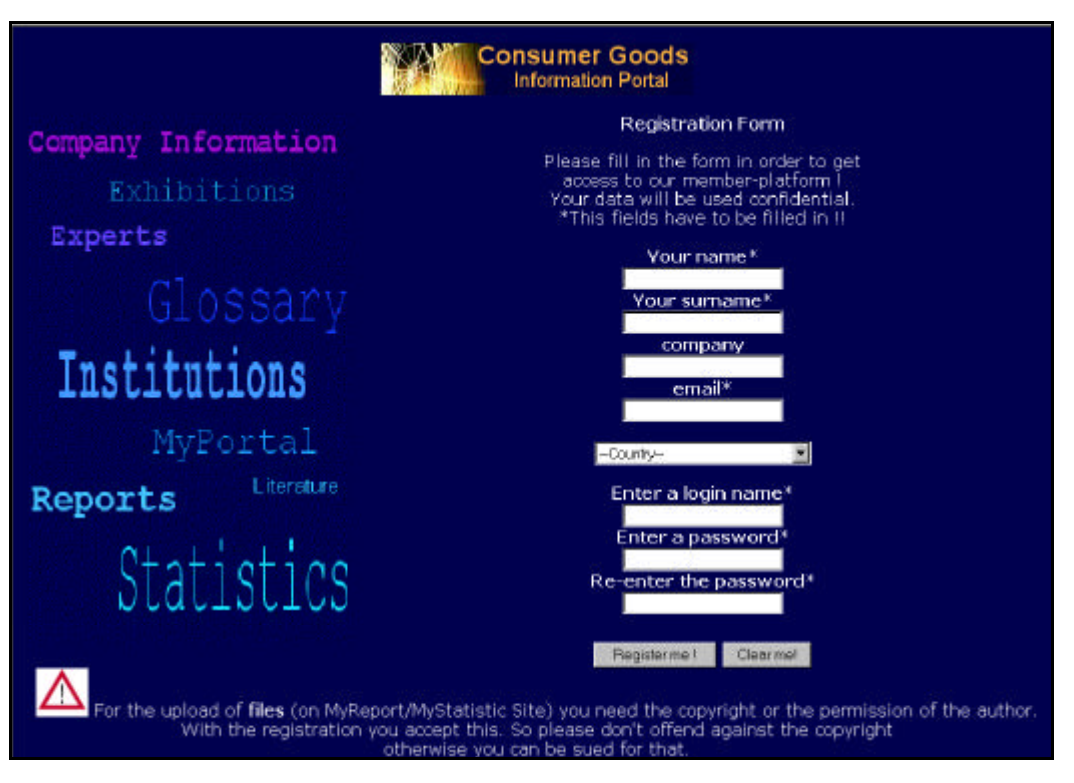

**Abbildung 27: Registrierung http://machno.hdm-stuttgart.de/~will/portalphp/ register.php 09.10.2002**

In Abbildung 27 ist das Registrierungsformular zu sehen. Es enthält die Hinweise, dass dieses Formular ausgefüllt werden muss, um Zugang zu den , MyPortal' - Seiten zu bekommen. Eine weitere Anmerkung versichert dem Nutzer eine vertrauliche Behandlung seiner Daten. Die mit dem Symbol \* markierten Felder müssen ausgefüllt werden. Zu diesen Feldern gehören der Name, Vorname, E-Mail Adresse und der vom Nutzer selbst vergebene Nutzername sowie das Passwort mit einem Bestätigungsfeld für das Passwort, damit Schreibfehler ausgeschlossen werden. Die Felder company' und ,country' müssen nicht angegeben werden, da sie nur einen Überblick über den Kundenkreis und aus welchem Umfeld die Nutzer stammen, geben sollen. Im unteren Bereich steht, gut sichtbar, ein Warnhinweis. Dieser wurde durch, das aus dem Straßenverkehr bekannte, Verkehrsschild 'Achtung' gekennzeichnet. Der Warnhinweis soll den Nutzern die Bestimmungen des Urheberrechts in Erinnerung rufen und ihnen eine mögliche juristische Konsequenz bei einem Verstoß gegen dieses Recht bewusst machen.

Ist der Nutzer mit allen erforderlichen Angaben eingeloggt, erscheint die Eingangsseite zu , MyPortal', wie es die Abbildung 28 zeigt.

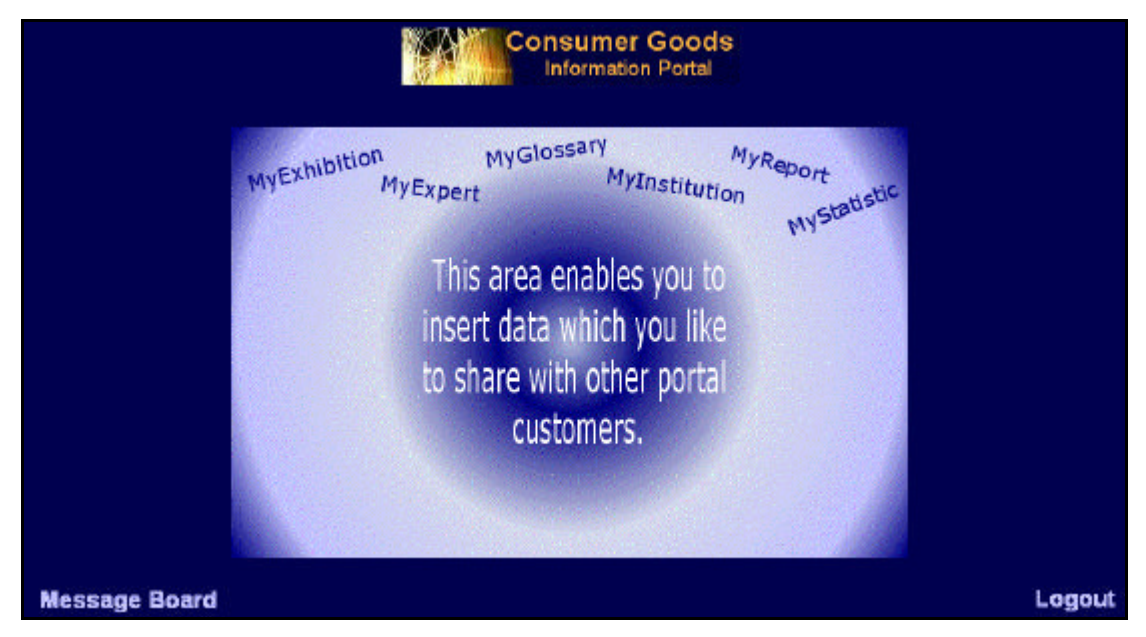

Abbildung 28: ,MyPortal' **http://machno.hdm-stuttgart.de/~will/portalphp/ myportal.php 07.10.2002**

Das Logo bietet die Möglichkeit zu den üblichen Portalseiten zurück zu gehen. An den beiden unteren Ecken der Seite befinden sich Verweise zu dem Message Board und dem Logout. Die Mitte des Bildschirms zeigt eine Art Röhre mit einem Text, der erklärt wozu der MyPortal-Bereich bestimmt ist. Oberhalb dieser Erklärung sind fünf Elemente angeordnet, die zu den Seiten führen, in die der Kunde seine Daten eingeben kann. Das Rohr soll diesen Durchgang symbolisch darstellen.

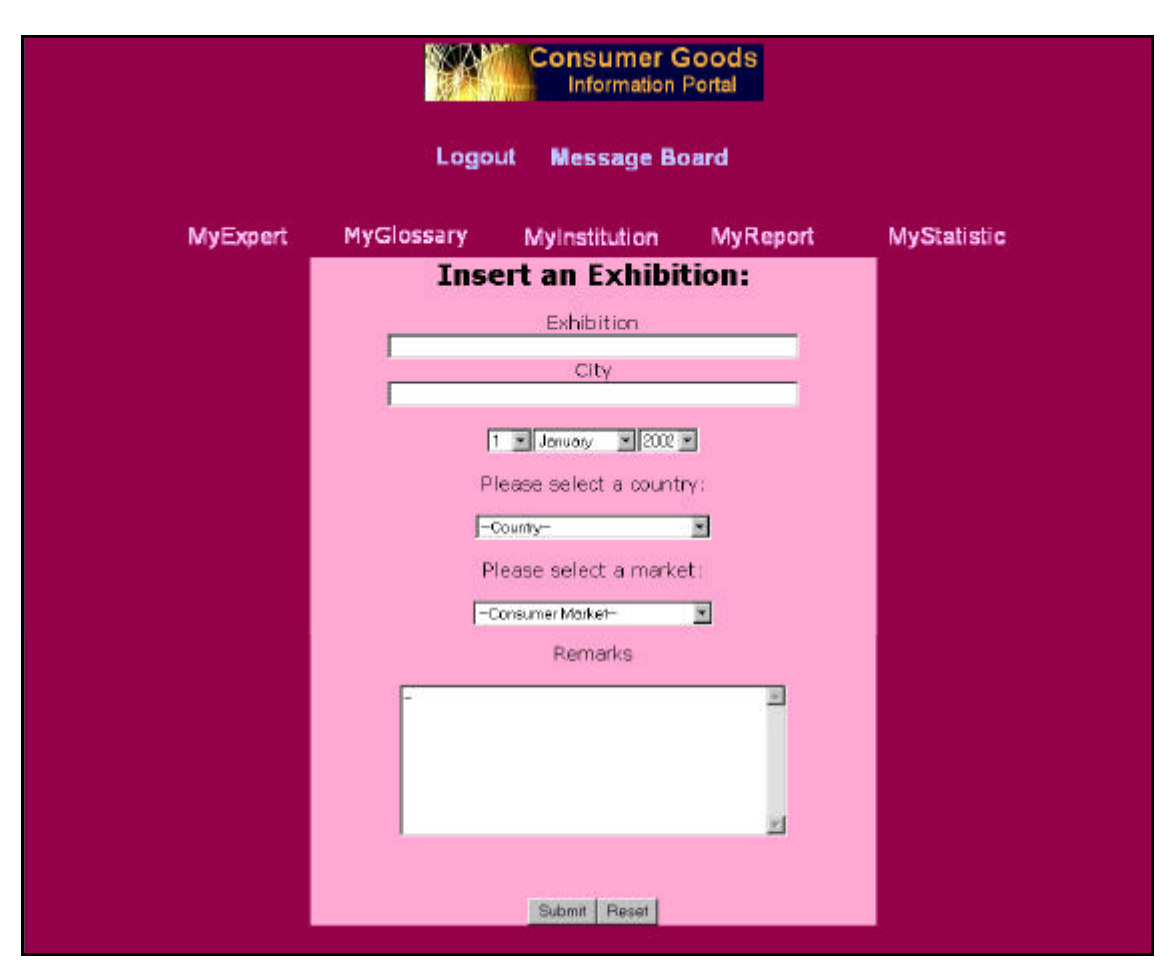

Abbildung 29: , MyPortal – Exhibition' **http://machno.hdm-stuttgart.de/~will/portalphp/ myexhibition.php 07.10.2002**

Die 'MyPortal – Exhibition' Seite verlangt vom Nutzer die Eingabe des Kongressoder Messenamens, der Stadt, wo die Veranstaltung stattfindet und die Auswahl des Datums. Zudem muss der Nutzer zur Einordnung ein Land und den Konsummarkt auf dessen Bereich die Messe ausgerichtet ist, angeben. Das Bemerkungsfeld erlaubt die Eingabe eines Kommentars oder zusätzlicher Informationen.

Von der Seite aus können alle anderen 'MyPortal'- Seiten durch die Verweise, die oberhalb des Formulars stehen, angesteuert werden. Daher besteht keine Notwendigkeit einen Link zu der 'MyPortal'- Übersichtsseite einzubauen. Zudem kann sich der Nutzer von jeder 'MyPortal'- Seiten zum Logout begeben. Um zum restlichen Portal zu gelangen, muss der 'Umweg' über das CGIP Logo gegangen werden. Diese Methode spart Platz für das Formular, da die Navigationsleiste weggelassen werden kann. Die Wahl der Farben Dunkelrot und rosa wurden zum Einsatz eines visuellen Orientierungselementes gewählt. Da alle 'MyPortal'- Seiten in diesen Farben gestaltet wurden, wird dem Nutzer unbewusst verdeutlicht, dass er sich in dem Mitgliedsbereich des Portals befindet. Auf die Eingabe und dem Versenden der Daten, erfolgt eine kurze Meldung, dass der Datensatz eingetragen wurde.

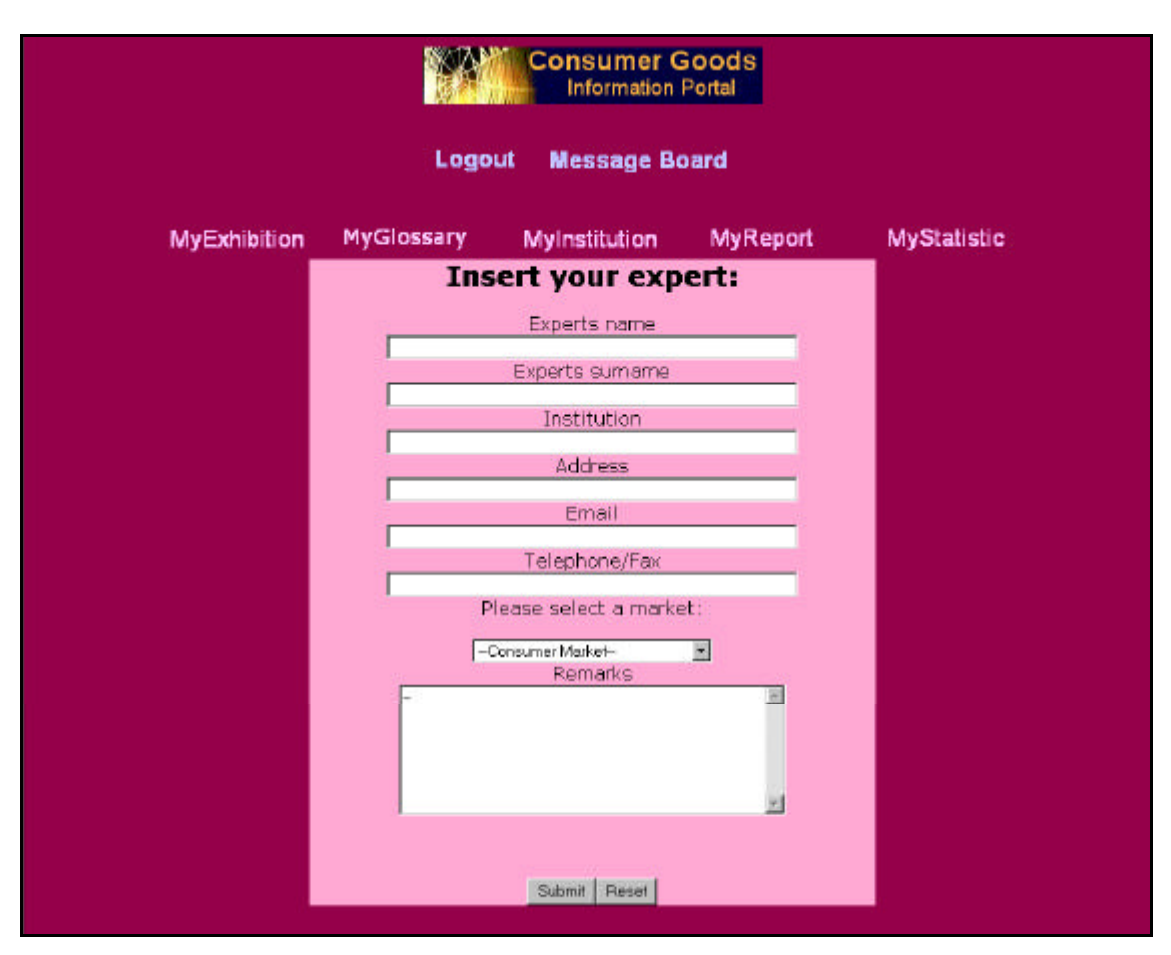

Abbildung 30: , MyPortal - Experts' **http://machno.hdm-stuttgart.de/~will/portalphp/ myexperts.php 07.10.2002**

Das Expertenformular besteht aus genau den Feldern, die bei der Ergebnisanzeige zur Suche der Experten angezeigt werden. Zusätzlich enthält es das Auswahlfeld für den 'Consumer Market', was zur Einordnung wichtig ist.

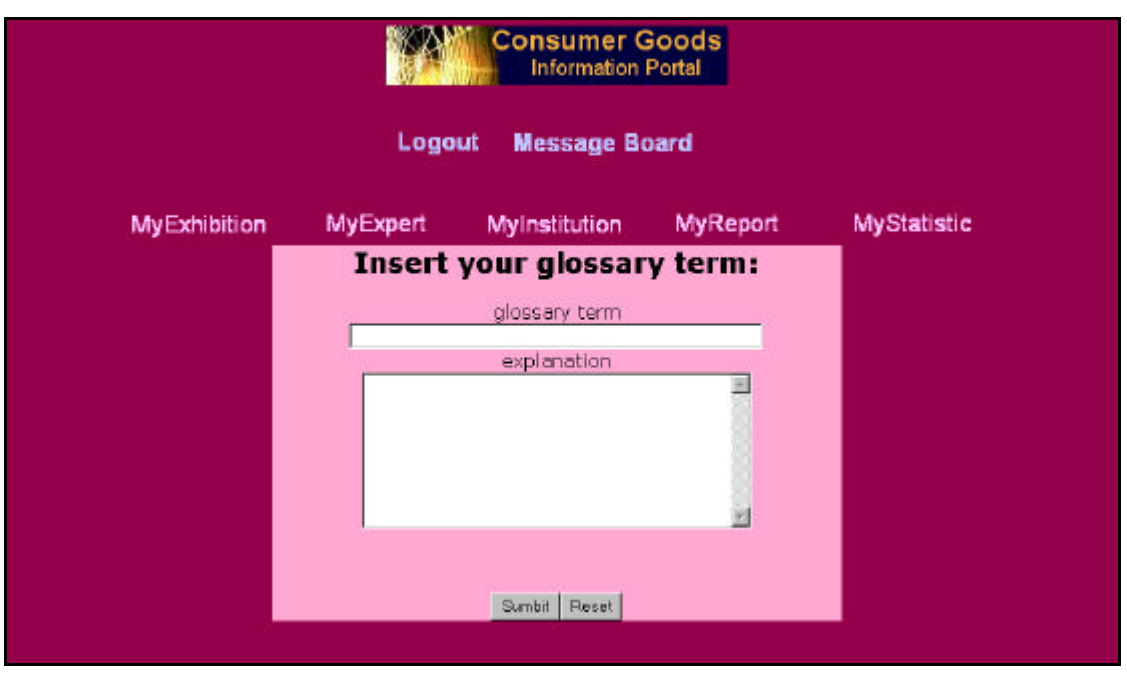

Abbildung 31: , MyPortal - Glossary' **http://machno.hdm-stuttgart.de/~will/portalphp/ myglossary.php 07.10.2002**

Auf der Portalseite, die die Abbildung 31 darstellt, wird dem Kunden die Möglichkeit geboten, das Glossar mit weiteren Begriffen zu ergänzen. Dazu muss dieser lediglich den Begriff eingeben und die passende Erläuterung. Das Glossar kann auf diese Weise stets mit den neuesten Begriffen aktualisiert werden.

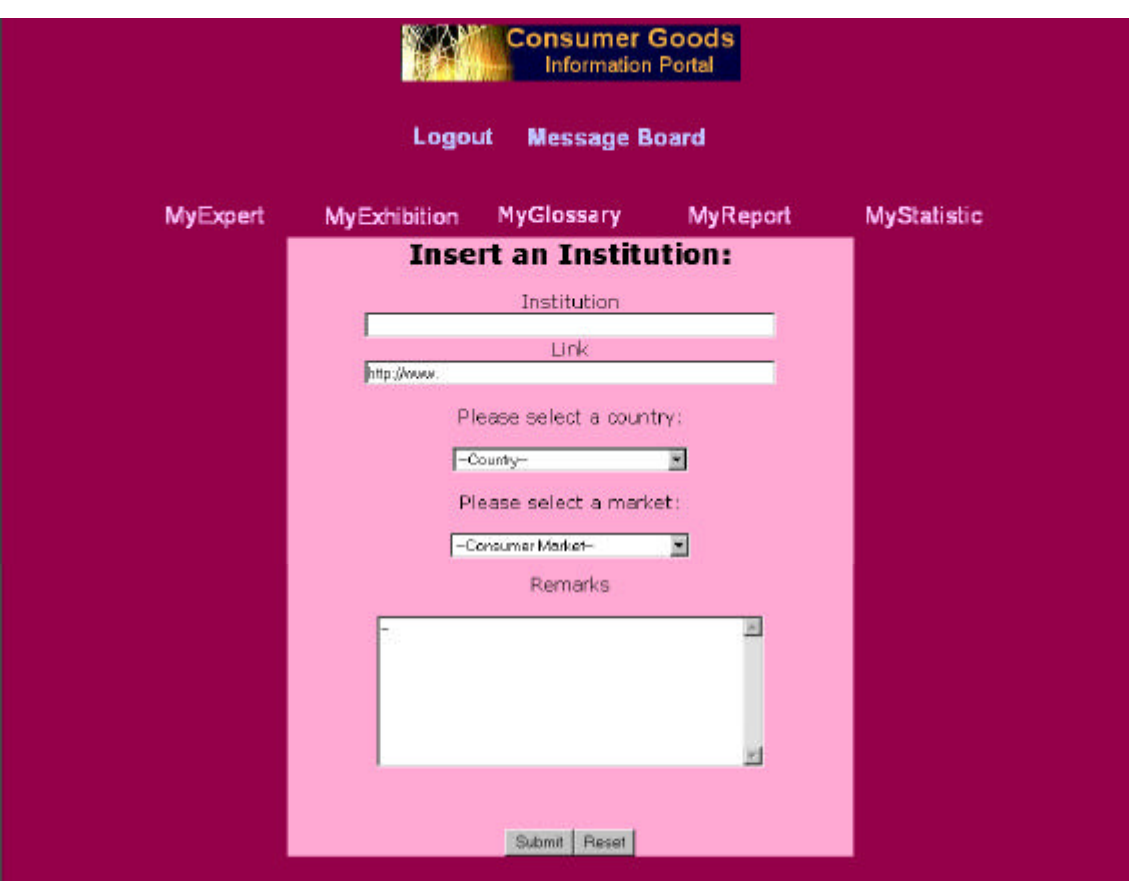

Abbildung 32: , MyPortal - Institution' **http://machno.hdm-stuttgart.de/~will/portalphp/ myinstitution.php 07.10.2002**

Die restlichen 'MyPortal'- Seiten sind ähnlich aufgebaut. Sie unterscheiden sich lediglich durch die Eingabefelder. Einige Felder enthalten bereits Text, so zu sehen in Abbildung 32. Das Eingabefeld Link enthält den Text ,http://www', dies soll dem Nutzer die Eingabe erleichtern. Der Querstrich in den Bemerkungsfeldern, dient einer besseren Darstellung der Ergebnistabelle, denn beim Freilassen dieses Feldes, wird es in dieser Form in der MySQL Datenbank gespeichert. Eine ästhetische Darstellung der Tabelle wäre dadurch nicht mehr möglich.

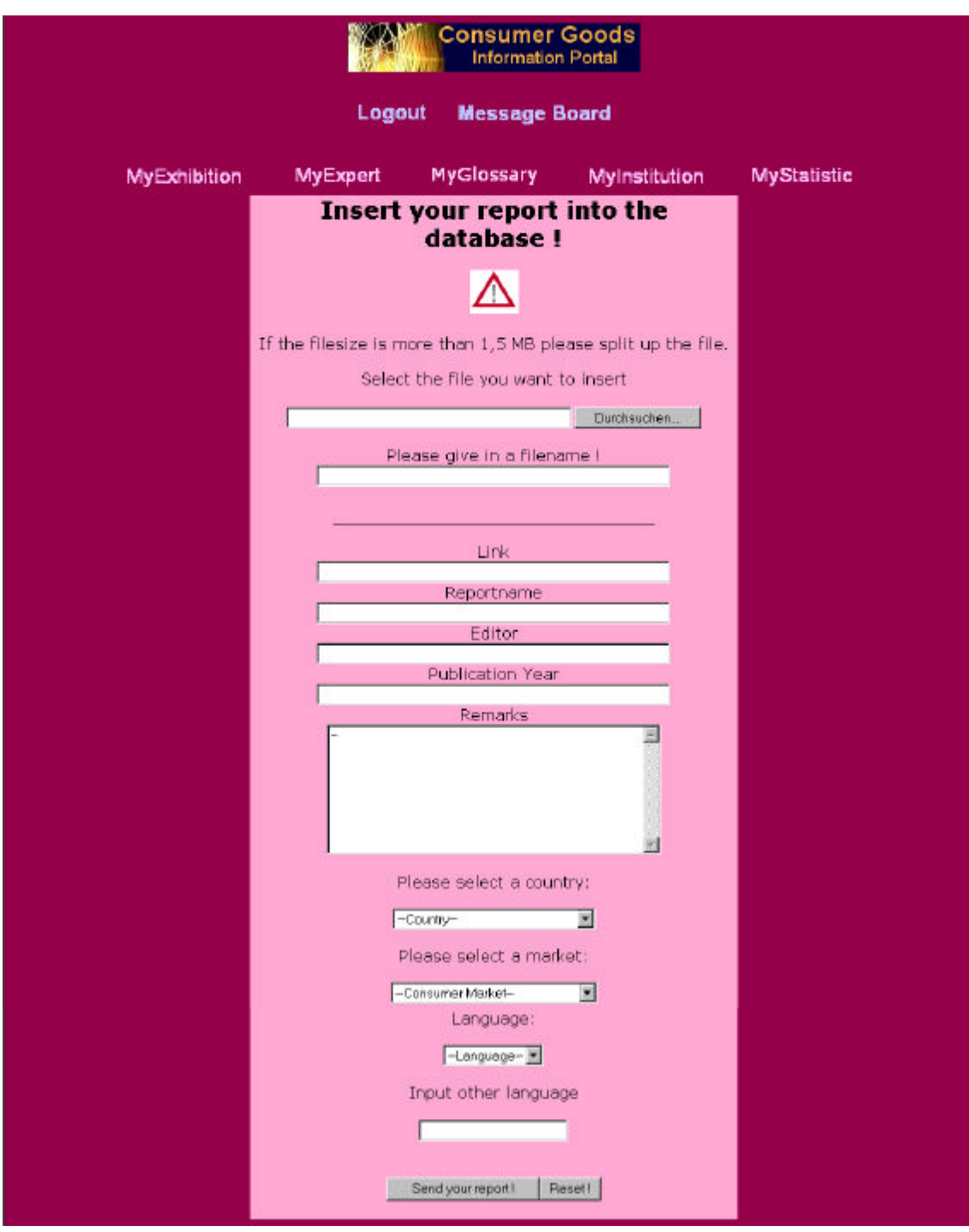

Abbildung 33: , MyPortal - Report' **http://machno.hdm-stuttgart.de/~will/portalphp/ myreport.php 07.10.2002**

Das in Abbildung 33 gezeigte Formular zur Einarbeitung eines Reports enthält gegenüber den restlichen MyPortalseiten einige weitere Funktionen. Das Formular muss die Möglichkeit bieten eine Datei auf den Server des Portals hochzuladen, um diese für alle CGIP Kunden verfügbar zu machen. Dazu gibt es ein Feld in dem die Datei aus dem System des Nutzers selektiert werden muss. Oberhalb des Feldes steht der Hinweis, die Datei bei einer Größe über 1,5 MB aufzuspalten und in mehreren Teilen in das CGIP einzufügen. In dem darunter liegendem Feld wird der Nutzer aufgefordert einen Namen für die Datei zu vergeben. Die Datei wird auf dem Server des CGIP

gespeichert, nachdem überprüft wurde, ob der Dateiname nicht bereits besteht. Falls dies der Fall sein sollte, wird der Nutzer daraufhin gewiesen, einen anderen Namen zu vergeben.

In dem Feld , Language' kann die Sprache, in der der Report verfasst ist, angegeben werden. Besteht die Sprache in dem Auswahlfeld noch nicht, erhält der Nutzer die Möglichkeit die Sprache in ein Eingabefeld zu schreiben. Nachdem die Daten gespeichert wurden, wird die Liste durch die zuvor eingegebene Sprache ergänzt.

Es ist besonders wichtig dem Nutzer folgendes zu verdeutlichen:

Es dürfen nur Dateien hochgeladen werden, für die die Benutzer das Copyright besitzen oder die ausdrückliche Genehmigung des Urhebers eingeholt haben. Dazu wurde das Verkehrszeichen als Metapher eingesetzt. Berührt der Nutzer dieses Symbol mit dem Mauszeiger, wird ein Text sichtbar, der diesen Sachverhalt anspricht. Hält der Nutzer sich, trotz der Versicherung, die er bei der Registrierung eingewilligt hat, nicht an das Urhebergesetz, so kann dieser rechtlich haftbar gemacht werden. Daher ist es wichtig in der Datenbank festzuhalten, wer die Datei in das System gefügt hat. Dazu werden die Daten beim Login, ausgelesen und automatisch gespeichert. Durch eine Linie wurde der Uploadbereich von dem restlichen Formular getrennt. Damit soll gezeigt werden, dass die Eingabe des Uploadbereiches nicht unbedingt notwendig ist.

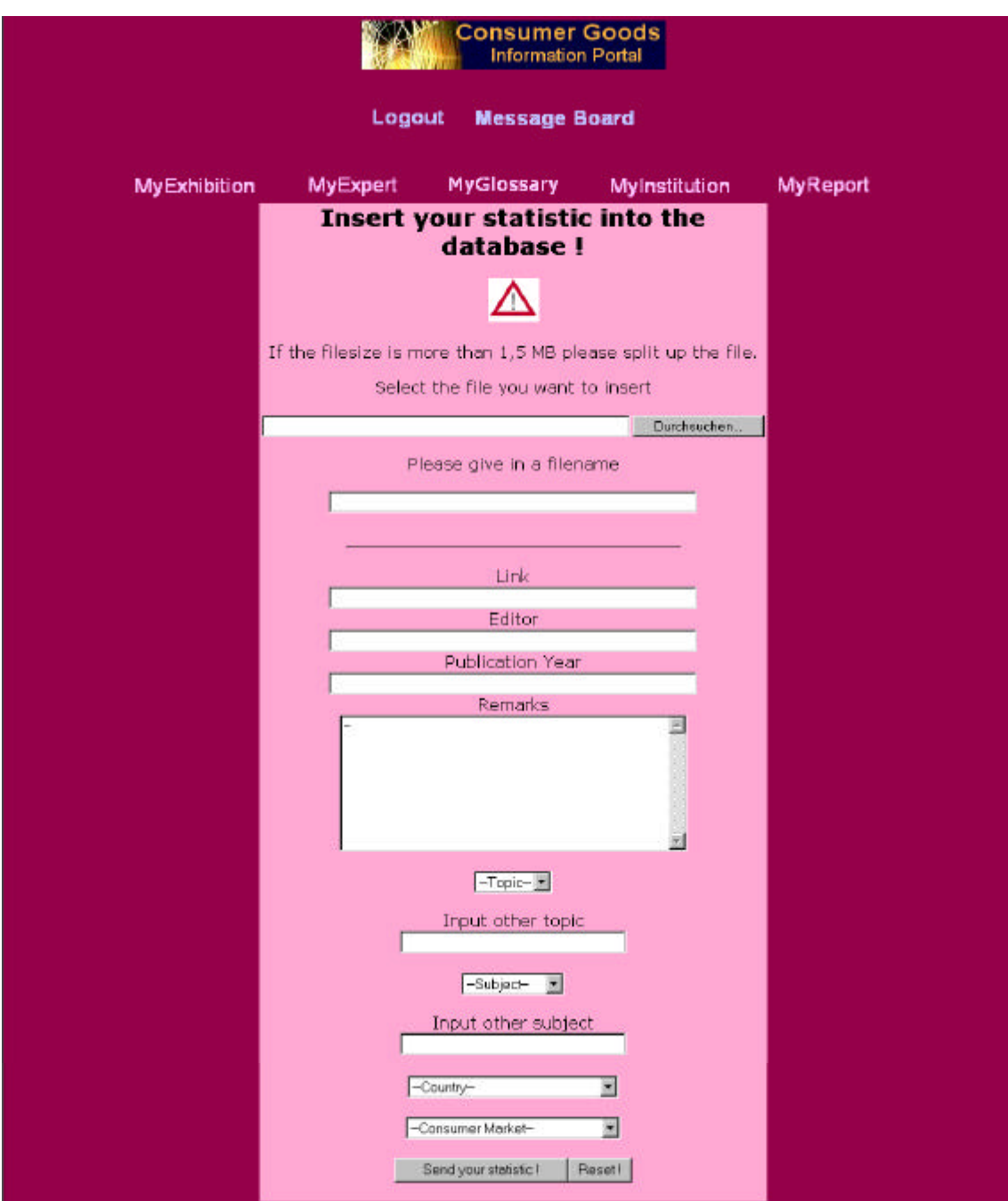

Abbildung 34: ,MyPortal – Statistic' **http://machno.hdm-stuttgart.de/~will/portalphp/ mystatistics.php 07.10.2002**

Das Formular der 'MyPortal Statistic'- Seite enthält die gleichen Funktionen, wie sie beim MyPortal Report vorgestellt wurden. Zusätzlich können die Auswahlfelder 'Topic' und 'Subject' ausgewählt bzw. erweitert werden.

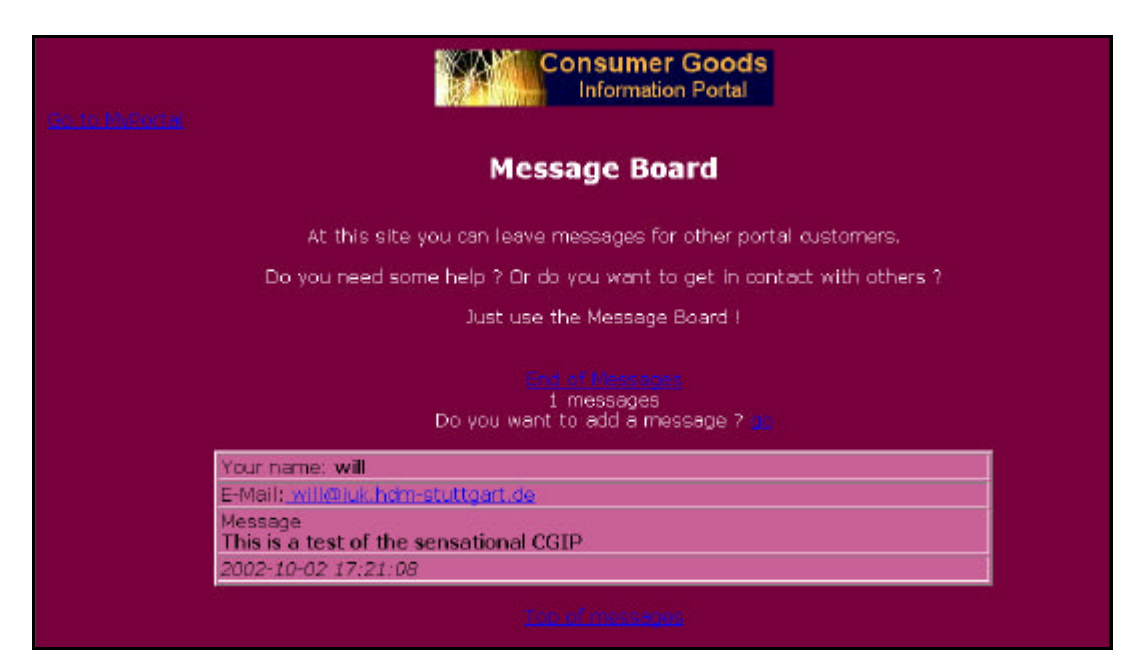

**Abbildung 35: 'MyPortal - Message Board' http://machno.hdm-stuttgart.de/~will/portalphp/ messageboard.php 07.10.2002**

Mit dem Message Board (siehe Abb. 35) soll es dem Kunden ermöglicht werden, Nachrichten für andere Portalbenutzer zu hinterlassen. Die Nachrichten werden in Tabellenform mit Angabe des Senders, seiner E-Mail Adresse, der Botschaft und des Datums inklusive Tageszeit dargestellt. Oberhalb der Tabelle wird eine kurze Erklärung geben, wozu das Message Board gedacht ist. Darunter steht die Anzahl der bisherigen Eintragungen. Der Verweis , End of Messages' führt zum Seitenende. Der Link , Top of Messages' stellt umgekehrt den Anfang der Seite auf dem Bildschirm dar. Es besteht die Möglichkeit zu dem Formular zum Eintrag einer Nachricht verwiesen zu werden. Dies geschieht durch den Link auf die Frage ,Do you want to add a message ? Go'

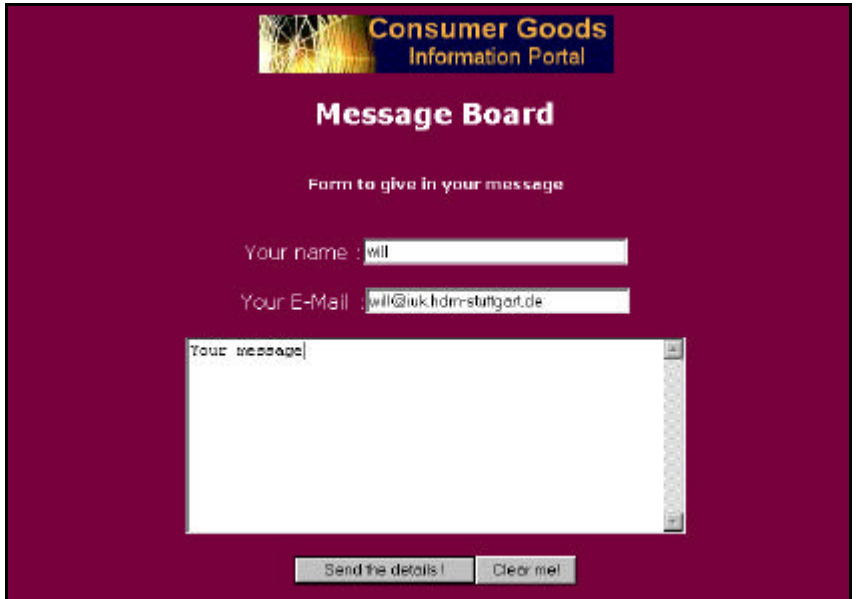

**Abbildung 36: 'MyPortal - Message Board - Add a message' http://machno.hdm-stuttgart.de/~will/portalphp/ m\_fill\_in.php 07.10.2002**

Durch die Notwendigkeit sich anmelden zu müssen, ist es möglich den Namen und die E-Mail Adresse aus der Datenbank auszulesen und beim Aufbau der Seite in das Formular zu schreiben. (Siehe hierzu die Abbildung 36.) Diese Funktion erspart dem Nutzer Zeit- und Schreibarbeit. Wurden die Eintragungen vorgenommen, erscheint der kurze Text 'The table has been updated'. Zudem führt ein Hyperlink zu dem MessageBoard mit der zuvor geschriebenen Nachricht.

### *4.2 Informationsbeschaffung für den Portalinhalt*

Um das CGIP mit Inhalten zu füllen, wurde auf zahlreiche Internetquellen zugegriffen. Zu den Quellen zählen die Internetseiten von Banken, Statistischen Ämtern, Branchenverbänden und Unternehmen. Einige Quellen wurden mit Hilfe von Suchmaschinen erschlossen. Des Weiteren wurden folgende Handbücher hinzugezogen:

- Taschenbuch des öffentlichen Lebens: Deutschland 2001/2002.- 51. Aufl., Bonn 2001
- Taschenbuch des öffentlichen Lebens: Europa und internationale Zusammenschlüsse 2000/2001.- 5. Aufl., Bonn 2000
- Zeitschriften: Deutschland, Österreich, Schweiz: deutschsprachige und ausgewählte internationale wissenschaftliche Zeitschriften, Loseblatt-Werke, Jahrbücher, Periodika auf CD-ROM und Online.- Köln 2002

Interessante Internetseiten konnten auch aus der Lektüre von Tages- und Wochenzeitungen sowie Journalen generiert werden.

Bei der Konzeption des Portals entwickelte sich die Idee Marktberichte und Statistiken, die die Kunden zuvor von anderen Internetseiten auf ihre Festplatte geladen haben, in das CGIP einzufügen und auf dem Server abspeichern zu lassen. Dadurch könnten alle Portalkunden Zugriff darauf haben. Dies sollte die Sicherung der Datei bewirken. Ein Zugriff, trotz einer eventuellen Löschung der Datei auf dem Original-Server, wäre möglich. Doch die Bestimmungen des Urheberrechts lassen dieses Vorhaben nicht zu. Zum privaten Gebrauch ist es gestattet Dateien von Internetseiten auf den eigenen Computer zu speichern ohne die Genehmigung des Urhebers einholen zu müssen. (Dies enthält §53 UrhG). Dem Urheber allein ist das Recht auf Vervielfältigung vorbehalten (§15 Abs.1 Nr.1 UrhG). Darunter fällt das digitale Vervielfältigen, mittels Scannen oder Speichern der Datei auf einem Server (im Sinne von §16 UrhG). Es ist allerdings erlaubt auf den Inhalt beispielsweise eines Marktberichtes per Hyperlink zu verweisen, wobei der Inhalt nicht auf der eigenen Seite

angezeigt werden darf, z.B. durch Verwendung eines frames (Rahmen), da dabei nicht eindeutig erkennbar ist, dass die eigentliche Ausgangsseite, die den Link beinhaltete, verlassen wurde. Deshalb muss der Inhalt auf einer separaten Internetseite dargestellt werden.<sup>21</sup>Aus Gründen der inhaltlichen Erschließung ist es möglich zu dem Hyperlink, bibliographische Angaben über das Werk, sowie Stichworte aus diesem auf der eigenen Seite darzustellen. Dieser Umstand wird vom CGIP genutzt. Neben dem Link auf die Seite, die das Dokument enthält, wird über den Inhalt Auskunft gegeben.

### *4.3 Programmierung und technische Aspekte*

Die Konzeption des CGIP beruht auf dem zentralen Aspekt die Portalnutzer voneinander lernen zu lassen. Dazu muss es möglich sein die Nutzer selbst Inhalte ins Portal stellen zu lassen. Hinzu kommt die hohe Datenmenge, die in dem Portal angeboten werden sollen. Daher ist es sinnvoll die Daten in einem Datenbanksystem zu verwalten. Anderseits sollen diese Datenbankinhalte im Internet sichtbar gemacht und zur Verfügung gestellt werden. Darum bietet sich bei der Erstellung der Webportalseiten eine dynamische Webprogrammierung an. Dies kann mit Hilfe der Skriptsprache PHP vorgenommen werden. Das Kürzel ,PHP' bedeutet ,Hypertext Preprocessor' und wurde von Rasmus Lerdorf entwickelt. PHP ist eine Skriptsprache, d.h. ein Ereignis muss eintreten, damit der PHP-Code aktiv wird. Dies steht im Gegensatz zu Programmiersprachen wie C oder Java, die den Programmcode selbständig mittels eines Compilers ausführen. Der Vorteil von PHP liegt in der einfachen Programmierbarkeit (der Code wird in HTML-Seiten eingebettet) und der umfassenden Routinen Bibliothek, dies gilt insbesondere für Datenbankoperationen.

Um die Daten des CGIP zu verwalten, wird eine MySQL Datenbank verwendet. Dieses Datenbanksystem ist vorteilhaft, da MySQL aufgrund einer Client-Server Architektur funktioniert. Dabei werden die Daten von einem Datenbankserver verwaltet, während beliebige Datenbankclients durch das Internet Zugriff darauf haben. Das Portal erhält hierbei die Funktion einer Schnittstelle zwischen der Datenbank und dem Kunden. Der Portalnutzer kann mit Hilfe der PHP Skripte auf die Datenbank zugreifen. Wünschenswert ist eine rege Beteiligung der Nutzer bei der Dateneingabe des Portals. Der Portalbetreiber hat dadurch keine Kontrolle mehr über die eingegebene Datenmenge. Daher sollte ein Datenbanksystem verwendet werden, welches ein hohes Datenvolumen umfassen kann und eine zügige Bearbeitung der Anfrage abwickelt. Dies sind Eigenschaften, die MySQL gewährt.

<sup>21</sup> vgl. Hoeren, T. [2002], S.96

Zur Erstellung des Logos, der Navigationselemente und der Realisierung der Startseite wurde das Bildbearbeitungsprogramm Paint Shop Pro 7 benutzt. Mit Hilfe dieses Programms ist es möglich ImageMaps zu erstellen. Eine ImageMap ist ein Bild oder eine Graphik, die in mehrere Zonen aufgeteilt wird. Es kann bestimmt werden, wie das System auf Benutzeraktivitäten reagieren soll. Im Fall von CGIP wurden die Aktivitäten , bei Mausberührung' und , bei Mausklick' eingesetzt, d.h. bei Berührung oder Klick einer gewissen Zone, wird eine neue Seite oder ein neues Bild auf dem Bildschirm geladen.

### **5 Resümee und Ausblick**

Das , Consumer Goods Information Portal' wurde als Informationsprodukt für Menschen konzipiert, die Daten über die weltweite Konsumgüterindustrie besorgen müssen, um diese weiterzuverarbeiten und als Grundlage zur Entscheidungsfindung zu nutzen. Das Web-Portal sollte jedoch einen weiteren Zweck verfolgen, nämlich die Portalkunden voneinander lernen zu lassen und mit dem CGIP ein Werkzeug anzubieten, um im Internet gefundene Statistiken, Marktberichte, interessante Hyperlinks zu Verbänden, Messen etc. zu dokumentieren und wieder verfügbar zu machen. Das Portal wurde daher so erstellt, dass es dem Nutzer gestattet wird selber Information einzustellen. Diese Funktion verhindert zudem, dass das CGIP seinen Nutzen verlieren könnte, indem es lediglich, die vom Hersteller eingestellten Informationen anbietet, die schnell veralten können. Deshalb kann es bei einer angemessenen Beteiligung der Nutzer realisiert werden, fortlaufend neue Informationen bereitzustellen.

Nichtsdestotrotz besteht eine Vielzahl an Erweiterungsmöglichkeiten, um das Portal für den Nutzer wertvoller zu machen. Diese Möglichkeiten sollen im Folgenden angesprochen werden.

### **Intranetportal**

 Es handelt sich bei dem CGIP um ein Internetportal, das nur dann funktionieren kann, wenn Nutzer ihre Erfahrungen und gefundenen Dokumente in das Portal mit einfließen lassen. Die größte Schwierigkeit besteht darin, die Nutzer dazu zu motivieren. Nutzer, die Informationen zu betrieblichen Zwecken suchen, könnten nicht gewillt sein ihre Ergebnisse öffentlich preiszugeben. Um trotzdem die Ergebnisse zu dokumentieren, wäre es möglich das CGIP als Intranetportal, also einem unternehmensinternen Netzwerk, das alle Büros miteinander verbindet, zu verwenden. Der Vorteil liegt in einem geschlossenen Benutzerkreis, bestehend aus den Mitarbeitern eines Unternehmens. Es handelt sich in diesem Fall um ein von der Außenwelt abgeschlossenes Netzwerk, was die Bereitschaft der Nutzer eventuell erhöhen könnte, die eigenen Informationen in das Portal zu integrieren. In dem Intranetportal würden die betriebsinternen und die im Portal gesammelten externen Informationen zusammenlaufen, wodurch die Arbeit des Researcher ein Stückweit vereinfacht würde, da der Mitarbeiter auf beide Quellen bequemen Zugriff hat, ohne mehrere Systeme in Anspruch nehmen zu müssen.

#### **Kostenpflichtiges Web-Portal**

 Es wäre denkbar das CGIP als kostenpflichtiges Informationsprodukt anzubieten. Unternehmen, die im Rahmen von Analysenerstellung oft auf Wirtschaftsinformationen aus der Konsumgüterindustrie zurückgreifen, könnten das Portal über einen Internetzugang benutzen. Dabei müsste geklärt werden, wie die Abrechnung erfolgen könnte. Entweder über die Minutenweise Login-Zeit oder per gestellter Suchanfrage. Fraglich ist dabei allerdings, wie die Funktion des Self-Publishing gehandhabt werden soll. Vorstellbar wäre in diesem Zusammenhang, das Entgelt per Zugriff auf die Daten berechnen zu lassen. Wobei die Daten, die von den Mitarbeitern eines Unternehmens eingestellt wurden, kostenlos zu nutzen sind. Zudem könnten dem Kunden die Kosten für den zur Verfügung gestellten Speicherplatz für die hochgeladenen Dateien berechnet werden. Bei der Suche müsste angegeben werden, ob allein im eigenen Content gesucht werden soll oder auch im kostenpflichtigen Allgemeinteil. Die Datenbank, die hinter dem Portal steht, würde dazu in zwei Bereiche geteilt werden. In dem einen Bereich würden die von den Mitarbeitern selbst eingetragenen Inhalte gespeichert und verwaltet werden. Der andere Bereich würde alle Inhalte enthalten, die von anderen Nutzern eingestellt wurden. Es müsste eine Funktion geben, um bestimmte Inhalte nur für die Mitarbeiter der eigenen Firma verfügbar zu machen. Diese Lösung tendiert zum Intranetportal, wobei hier nicht auf, die von anderen Nutzern freigegebenen, eingestellten Inhalte verzichtet werden müsste. Um diese Vision realisieren zu können, müsste das Portal technisch um einige Funktionen erweitert werden, die im nächsten Punkt diskutiert werden.

### **Technischer Ausbau**

 Wie bereits angesprochen, sollte ein Portal die Möglichkeit zur Personalisierung geben und sich ganz auf die kundenindividuellen Wünsche, was Inhalt und Aufbau der Seiten anbelangt, einstellen können. Hier bietet das CGIP noch einigen Raum, um dies zu verbessern. In dem Bereich von MyPortal könnten dem Nutzer Funktionen angeboten werden, um eigenständig Einstellungen vorzunehmen, um das Design der Seite zu bestimmen. Hier könnte er z.B. festlegen, welche Inhalte beim Login angezeigt werden sollen. Er könnte in der Funktion "Newsletter' festlegen, über welche Inhalte er per E-Mail informiert werden möchte, falls das Portal dazu Neuigkeiten bietet. Eine Funktion, um die Suchen des Nutzers speichern zu können, wäre nützlich. Hat sich der Kunde in das System eingeloggt, so sollte das CGIP mit ihm in seiner Muttersprache kommunizieren. Die Funktionen der Personalisierung fördern die Kundenbindung, was wiederum wichtig ist, falls das Portal ökonomische Zwecke verfolgt.

Analysen und Marktberichte verwenden nicht nur Daten eines Marktes, sondern verarbeiten auch volkswirtschaftliche Daten. Es erscheint daher sinnvoll, das Portal auf diese Informationen auszudehnen. Dies soll dem Kunden erlauben Zahlenmaterial ausschließlich über das CGIP zu beschaffen. Dabei sollten auch Realtime-Informationen integriert werden, die das Angebot abrunden.

Bei der Nutzung des CGIP als kostenpflichtiges Portal könnte es durch gekaufte Informationen ergänzt werden. Die Produkte , Dialog Profound' von Thomson Dialog oder '.xls' von der Data Downlink Corporation sind geeignete Beispiele. Sie stellen ihren Kunden Zugriff auf Marktberichte von diversen Anbietern zur Verfügung.

Ein interessantes Werkzeug, das das CGIP anbieten könnte, ist ein Programm zur Erstellung von Statistiken. Dieses Programm könnte eine Hilfe für den Nuzter sein, um Präsentationen von numerischen Daten aufzustellen. Dabei wäre es möglich, selbst ein Programm zu entwerfen oder es durch eine Kooperation mit einem entsprechenden Produkthersteller anzubieten.

Das Message Board sollte auf ein Diskussionsforum ausgebaut werden, damit die Kunden besser miteinander kommunizieren können und sich das Portal zu einer Web-Community entwickeln kann.

Es wäre weiterhin sinnvoll in dem Php-Code eine Funktion einzubauen, die den Browsertyp des Nutzers ermittelt, mit dem dieser auf das CGIP zugreift. Dadurch könnte die Darstellung dynamisch generiert werden, um einen optimalen Seitenaufbau für den jeweiligen Internetbrowser zu garantieren.

Es ist außerdem notwendig einen Datei Upload zur Verfügung zu stellen, der es erlaubt auch sehr große Dateien in das CGIP hochzuladen.

### **Fragenkatalog zur Erstellung eines Webportals**

Abschließend wird mit folgender Liste festgehalten, welche Fragen sich ein Portalhersteller stellen sollte, um ein Web-Portal aufzubauen:

- Existieren ähnliche Informationsprodukte? Kann von ihnen etwas übernommen werden? Was sollte verbessert werden?
- Wird das Informationsprodukt kostenpflichtig oder gratis angeboten?
- Für welche Umgebung soll das Informationsprodukt erstellt werden? (Internet oder Intranet Umgebung)
- Welches ist die Zielgruppe?
- Welchen Zweck soll das Informationsprodukt verfolgen? (informieren oder unterhalten)
- Wie oft müssen die Informationen aktualisiert werden? Wie viele Informationen werden angeboten? Lohnt sich dazu der Einsatz eines Datenbanksystems? Werden Realtime Informationen angeboten?
- Wer soll die angebotenen Informationen aktualisieren? Ein Systemadministrator oder auch der Portalkunde ?
- Wie können die Informationen bestenfalls dargestellt werden?
- Welche Dienstleistungen oder Webtools können angeboten werden? Schaffen sie einen Nutzen für den Kunden?
- Welche Möglichkeiten der Personalisierung können dem Nutzer geboten werden?
- Welche Sicherheitsvorrichtungen sind für das Portal und den Nutzer vorgesehen?
- Wie werden die Seiten miteinander verlinkt, um dem Nutzer eine komfortable Handhabung zu bieten?
- Wie sollen die Elemente des Screen Design eingesetzt werden?

### **Literaturverzeichnis**

**Bauer, Herbert** [2001]: Unternehmensportale. – Bonn 2001.

**Bonsiepe, Gui** [1996]: Design: Von Material zu Digital - und zurück. – In: Bonsiepe,G.: Interface: Design neu begreifen. – Mannheim 1996, S.17-27.

**Brockhaus-Enzyklopädie** [1990]: in 24 Bd. – 19. Aufl., Bd.12, Mannheim 1990.

**Der Duden** [2000]: Die deutsche Rechtschreibung. – 22. Aufl., Bd.1, Mannheim 2000.

**Euromonitor** [2002]: Consumer Europe 2002/2003. – 18. Aufl., London 2002.

**Finfacts** [2002]: http://www.finfacts.com/intpurchases.htm. – Zugriff am 19.08.2002.

**Goethe, Johann, W. v.** [1978]: Farbenlehre: Didaktischer Teil. – 2. Aufl., Köln 1978.

**Hoeren, Thomas** [2002]: Internetrecht. http://www.uni-muenster.de/Jura.itm/hoeren. – Zugriff am 01.09.2002.

**Nua** [2001]: http://www.nua.ie/surveys/how\_many\_online/world.html. – Zugriff am 19.08.2002.

**Poetzsch, Eleonore** [2001]: Wirtschaftsinformation. Online, CD-ROM, Internet. – Potsdam 2001.

**Quellette, Tim; Connolly, James M.** [1999]: Opening your own portal. – In: Computerworld, 33 (1999), H. 32, S. 76-79.

**Rösner, Hans; Kroh, Isabelle** [1996]: Visuelles Gestalten: Von der Idee zur Produktion. – Frankfurt am Main 1996.

**Safra, Jacob E.; Goulka, James E.** [1997]: The New Encyclopædia Britannica. – 15. Aufl., Bd.3, Chicago 1997.

**Staud, Josef L.** [1997]: Wirtschaftsinformation. – In: Buder, M.;Rehfeld, W.; Seeger, T. (Hrsg.): Grundlagen der praktischen Information und Dokumentation: ein Handbuch zur Einführung in die fachliche Informationsarbeit, 4. Ausgabe, München u. a. 1997, S.556-571.

**Thissen, Frank** [2001]: Screen-Design-Handbuch: Effektiv informieren und kommunizieren mit Multimedia. – 2. Aufl., Berlin 2001.

# **Anhang**

Auf dem beigefügten Datenträger sind die Quelltexte des CGIP enthalten.

# **Erklärung**

Hiermit erkläre ich, dass ich die vorliegende Diplomarbeit selbständig angefertigt habe. Es wurden nur die in der Arbeit ausdrücklich benannten Quellen und Hilfsmittel benutzt. Wörtlich oder sinngemäß übernommenes Gedankengut habe ich als solches kenntlich gemacht.

 $\overline{a}$ 

Ort, Datum Unterschrift